# ءاطخأ فاشكتسال ASA IKEv2 ءاطخاً حيحصت دعب نع لوصولاب ةصاخ اهحالصإو VPN J.

# المحتويات

المقدمة المتطلبات الأساسية المتطلبات المكونات المستخدمة مسألة أساسية سيناريو أوامر التصحيح تكوين ASA ملف XML سجلات تصحيح الأخطاء والأوصاف التحقق من النفق **AnyConnect** ISAKMP IPsec معلومات ذات صلة

# المقدمة

يصف هذا المستند كيفية فهم تصحيح الأخطاء على جهاز الأمان القابل للتكيف (ASA (من Cisco عند إستخدام هذا يوفر كما .Cisco AnyConnect Secure Mobility Client مع) IKEv2) 2 الإصدار Internet Key Exchange المستند معلومات حول كيفية ترجمة بعض سطور تصحيح الأخطاء في تكوين ASA.

لا يصف هذا المستند كيفية تمرير حركة المرور بعد إنشاء نفق VPN إلى ASA، ولا يتضمن المفاهيم الأساسية ل .IKE أو IPSec

# المتطلبات الأساسية

## المتطلبات

cisco يوصي أن يتلقى أنت معرفة من الربط تبادل ل 2IKEv. لمزيد من المعلومات، ارجع إلى [تصحيح أخطاء مستوى](/content/en/us/support/docs/security-vpn/ipsec-negotiation-ike-protocols/115936-understanding-ikev2-packet-exch-debug.html) [البروتوكول و تبادل حزم 2IKEv](/content/en/us/support/docs/security-vpn/ipsec-negotiation-ike-protocols/115936-understanding-ikev2-packet-exch-debug.html).

## المكونات المستخدمة

تستند المعلومات الواردة في هذا المستند إلى إصدارات البرامج والمكونات المادية التالية:

- تبادل مفتاح الإنترنت الإصدار 2 (2IKEv(
- أحدث إصدار أو 8.4 الإصدار ،)Cisco Adaptive Security Appliance (ASA ●

تم إنشاء المعلومات الواردة في هذا المستند من الأجهزة الموجودة في بيئة معملية خاصة. بدأت جميع الأجهزة المُستخدمة في هذا المستند بتكوين ممسوح (افتراضي). إذا كانت شبكتك مباشرة، فتأكد من فهمك للتأثير المحتمل لأي أمر.

# مسألة أساسية

غالبا ما يستخدم مركز المساعدة التقنية (TAC (من Cisco أوامر تصحيح أخطاء IKE و IPSec لفهم مكان وجود مشكلة في إنشاء نفق VPN IPSec، ولكن يمكن أن تكون الأوامر مشفرة.

## سيناريو

# −<br>أوامر التصحيح

debug crypto ikev2 protocol 127 debug crypto ikev2 platform 127 debug aggregate-auth xml 5

## تكوين ASA

تكوين ASA هذا أساسي تماما، دون إستخدام للخوادم الخارجية.

interface Ethernet0/1 nameif outside security-level 0 ip address 10.0.0.1 255.255.255.0 ip local pool webvpn1 10.2.2.1-10.2.2.10 crypto ipsec ikev2 ipsec-proposal 3des protocol esp encryption aes-256 aes 3des des protocol esp integrity sha-1 crypto dynamic-map dynmap 1000 set ikev2 ipsec-proposal 3des crypto map crymap 10000 ipsec-isakmp dynamic dynmap crypto map crymap interface outside crypto ca trustpoint Anu-ikev2 enrollment self crl configure crypto ikev2 policy 10 encryption aes-192 integrity sha group 2 prf sha lifetime seconds 86400

crypto ikev2 enable outside client-services port 443 crypto ikev2 remote-access trustpoint Anu-ikev2 ssl encryption 3des-sha1 aes128-sha1 aes256-sha1 des-sha1 ssl trust-point Anu-ikev2 outside webvpn enable outside anyconnect image disk0:/anyconnect-win-3.0.1047-k9.pkg 1 anyconnect profiles Anyconnect-ikev2 disk0:/anyconnect-ikev2.xml anyconnect enable tunnel-group-list enable group-policy ASA-IKEV2 internal

group-policy ASA-IKEV2 attributes wins-server none dns-server none vpn-tunnel-protocol ikev2 default-domain none webvpn anyconnect modules value dart anyconnect profiles value Anyconnect-ikev2 type user

username Anu password lAuoFgF7KmB3D0WI encrypted privilege 15

tunnel-group ASA-IKEV2 type remote-access tunnel-group ASA-IKEV2 general-attributes address-pool webvpn1 default-group-policy ASA-IKEV2 tunnel-group ASA-IKEV2 webvpn-attributes group-alias ASA-IKEV2 enable

ملف XML

```
<ServerList>
                                       <HostEntry> 
          <HostName>Anu-IKEV2</HostName> 
     <HostAddress>10.0.0.1</HostAddress> 
        <UserGroup>ASA-IKEV2</UserGroup> 
<PrimaryProtocol>IPsec</PrimaryProtocol> 
                                      <HostEntry/> 
                                            <ServerList/>
```
ملاحظة: يجب أن يكون اسم UserGroup في ملف تعريف عميل XML هو نفس اسم مجموعة النفق على ASA. وإلا، فإن رسالة الخطأ 'إدخال مضيف غير صالح. يرجى مراجعة الأمر enter-re 'على عميل .AnyConnect

# سجلات تصحيح الأخطاء والأوصاف

ملاحظة: عادة ما تكون السجلات من أداة التشخيص وإعداد التقارير (DART (كثيرة الدردشة، لذلك تم حذف بعض سجلات DART في هذا المثال بسبب عدم أهميتها.

وصف رسالة الخادم تصحيح الأخطاء

التاريخ: 2013/04/23 م الوقت: 16:24:55 النوع : المعلومات

المصدر: أكفبنوي

الوصف: الوظيفة: ClientIfcBase::الاتصال ClientIfcBase.cpp\. :الملف السطر: 964 طلب المستخدم اتصال شبكة VPN ب 2IKEV-Anu. \*\*\*\*\*\*\*\*\*\*\*\*\*\*\*\*\*\*\*\*\*\*\*\*\*\*\*\*\*\*\*\*\*\*\*\*\*\*\*\*

> التاريخ: 2013/04/23 م الوقت: 16:24:55 النوع : المعلومات المصدر: أكفبنوي

الوصف: تم إرسال معلومات نوع الرسالة إلى المستخدم: الاتصال ببروتوكول 2IKEV-Anu. \*\*\*\*\*\*\*\*\*\*\*\*\*\*\*\*\*\*\*\*\*\*\*\*\*\*\*\*\*\*\*\*\*\*\*\*\*\*\*\*

> التاريخ: 2013/04/23 م الوقت: 16:24:55 النوع : المعلومات المصدر: أكفبنوي

الوصف: الوظيفة: GetCertList::ApiCert ApiCert.cpp\. :الملف السطر: 259 عدد الشهادات التي تم العثور عليها: 0 \*\*\*\*\*\*\*\*\*\*\*\*\*\*\*\*\*\*\*\*\*\*\*\*\*\*\*\*\*\*\*\*\*\*\*\*\*\*\*\*

> التاريخ: 2013/04/23 م الوقت: 16:25:00 النوع : المعلومات المصدر: أكفبنوي

#### الوصف: بدء اتصال VPN بالبوابة الآمنة https://10.0.0.1/ASA-IKEV2 \*\*\*\*\*\*\*\*\*\*\*\*\*\*\*\*\*\*\*\*\*\*\*\*\*\*\*\*\*\*\*\*\*\*\*\*\*\*\*\*

التاريخ: 2013/04/23 م الوقت: 16:25:00 النوع : المعلومات المصدر:

الوصف: النفق الذي بدأه عميل واجهة المستخدم الرسومية. \*\*\*\*\*\*\*\*\*\*\*\*\*\*\*\*\*\*\*\*\*\*\*\*\*\*\*\*\*\*\*\*\*\*\*\*\*\*\*\*

> التاريخ: 2013/04/23 م الوقت: 16:25:02 النوع : المعلومات المصدر:

الوصف: الوظيفة: connectTransport::CIPsecProtocol IPsecProtocol.cpp\. :الملف السطر: 1629 مقبس IKE المفتوح من 192.168.1.1:25170 إلى 10.0.0.1:500 \*\*\*\*\*\*\*\*\*\*\*\*\*\*\*\*\*\*\*\*\*\*\*\*\*\*\*\*\*\*\*\*\*\*\*\*\*\*\*\*

—IKE\_SA\_INIT تبادل يبدأ—

IKEv2-PLAT-4: rev PKT [IKE\_SA\_INIT] [192.168.1.1]:25170->[10.0.1]:500 InitSPI=0x58aff71141ba436b

يتلقى ASA رسالة من IKE\_SA\_INIT

RespSPI=0x000000000000mid=00000000mid=00000000000000000000000000000 000000000000000000 IKEv2-PROTO-3: Rx [L 10.0.0.1:500/R 192.168.1.1:25170/VRF i0:f0] m\_id: 0x0 العميل. [IKEv2-proto-3: HDR.[i:58AFF71141BA436B - r: 000000000000 IKEv2-proto-4: IKEv2 HDR ispi: 58AFF71141BA436B - RSPI: 000000000000 تتفاوض هذه الرسائل على IKEv2-PROTO-4: الحمولة التالية: SA، **الإصدار 2.0** خوارزميات التشفير، واجهات IKEv2-Proto-4: نوع التبادل: IKE\_SA\_INIT، **العلامات: البادئ** -4PROTO2-IKEv: معرف الرسالة: 0x،0 الطول: 528 حمولة SA التالية: KE، محجوزة: 0x،0 الطول: 168 -4PROTO2-IKEv: المقترح الأخير: 0x،0 محجوز: 0x،0 الطول: 164 المقترح: 1، معرف البروتوكول: IKE، حجم 18 :SPI: 0، #trans: 18 -4PROTO2-IKEv: آخر تحويل: 3x،0 محجوز: 0x:0 الطول: 12 النوع: ،1 محجوز: 0x،0 المعرف: CBC-AES -4PROTO2-IKEv: آخر تحويل: 3x،0 محجوز: 0x:0 الطول: 12 النوع: 1، محجوز: 0x0، المعرف: AES-CBC -4PROTO2-IKEv: آخر تحويل: 3x،0 محجوز: 0x:0 الطول: 12 النوع: ،1 محجوز: 0x،0 المعرف: CBC-AES -4PROTO2-IKEv: آخر تحويل: 3x،0 محجوز: 0x:0 الطول: 8 النوع: ،1 محجوز: 0x،0 المعرف: DES3 -4PROTO2-IKEv: آخر تحويل: 3x،0 محجوز: 0x:0 الطول: 8 النوع: ،1 محجوز: 0x،0 المعرف: DES -4PROTO2-IKEv: آخر تحويل: 3x،0 محجوز: 0x:0 الطول: 8 النوع: ،2 محجوز: 0x،0 المعرف: 512SHA -4PROTO2-IKEv: آخر تحويل: 3x،0 محجوز: 0x:0 الطول: 8 النوع: 2، محجوز: 0x0، المعرف: SHA384 -4PROTO2-IKEv: آخر تحويل: 3x،0 محجوز: 0x:0 الطول: 8 النوع: ،2 محجوز: 0x،0 المعرف: 256SHA -4PROTO2-IKEv: آخر تحويل: 3x،0 محجوز: 0x:0 الطول: 8 النوع: 2، محجوز: 0x0، المعرف: SHA1 -4PROTO2-IKEv: آخر تحويل: 3x،0 محجوز: 0x:0 الطول: 8 النوع: 2، محجوز: 0x0، المعرف: MD5 -4PROTO2-IKEv: آخر تحويل: 3x،0 محجوز: 0x:0 الطول: 8 النوع: ،3 محجوز: 0x،0 المعرف: 512SHA -4PROTO2-IKEv: آخر تحويل: 3x،0 محجوز: 0x:0 الطول: 8 النوع: ،3 محجوز: 0x،0 المعرف: 384SHA -4PROTO2-IKEv: آخر تحويل: 3x،0 محجوز: 0x:0 الطول: 8 النوع: 3، محجوز: 0x0، المعرف: 256SHA256 -4PROTO2-IKEv: آخر تحويل: 3x،0 محجوز: 0x:0 الطول: 8 النوع: ،3 محجوز: 0x،0 المعرف: 96SHA -4PROTO2-IKEv: آخر تحويل: 3x،0 محجوز: 0x:0 الطول: 8 النوع: ،3 محجوز: 0x،0 المعرف: 596MD -4PROTO2-IKEv: آخر تحويل: 3x،0 محجوز: 0x:0 الطول: 8 DH\_GROUP\_1536\_MODP/Group 5 :المعرف ،0x0 :محجوز ،4 :النوع -4PROTO2-IKEv: آخر تحويل: 3x،0 محجوز: 0x:0 الطول: 8 النوع: 4، محجوز: 0x0، المعرف: DH\_GROUP\_1024\_MODP/Group 2 -4PROTO2-IKEv: آخر تحويل: 0x،0 محجوز: 0x:0 الطول: 8 DH\_GROUP\_768\_MODP/Group 1 :المعرف ،0x0 :محجوز ،4 :النوع الحمولة التالية ل N:KE، محجوز: 0x،0 الطول: 104 أول زوج من الرسائل هو .IKE\_SA\_INIT تبادل التبادل، وتقوم بتبادل .(Diffie-Hellman (DH تحتوي رسالة تم التي IKE\_SA\_INIT تلقيها من العميل على الحقول التالية: رأس - ISAKMP .1 SPI/الإصدار/العلاما ت. 2. SAi1 - خوارزمية التشفير التي يدعمها بادئ IKE. KEi - قيمة مفتاح .3 DH العام للبادئ. N - Initiator .4.Nonce

مجموعة 1 :DH، محجوز: 0x0

b 5e 29 fe cb 2e d1 28 ed 4a 54 b1 13 7c b8 89

f7 62 13 6b df 95 88 28 b5 97 ba 52 ef e4 1d 28 ca 06 d1 36 b6 67 32 9a c2 dd 4e d8 c7 80 de 20 c5 b3 3e 1d 83 1a c7 fb 9d b8 c5 f5 ed 5f 34 36 BA 4f b6 b2 e2 2d 43 4f a0 b6 90 9a 11 3f 7d 0a 21 c3 4d3 0a d2 1e 33 43 d3 5e cc 4b 38 e0 الحمولة التالية:VID، محجوزة: 0x،0 الطول: 24 8f 22 7b 16 23 52 e4 29 4d 98 c7 fd a8 77 12 20 ce 7c0b4 -5PROTO2-IKEv: تحليل الحمولة الخاصة بالمورد: الحمولة التالية من -DELETE-Cisco 23 :الطول ،0x0 :محجوز ،REASON: VID الحزمة التي تم فك تشفيرها:البيانات528: بايت -3PLAT2-IKEv: معالجة حمولات VID المخصصة -3PLAT2-IKEv: تم تلقي حماية حقوق النسخ من Cisco من النظير نظير من AnyConnect EAP VID تلقي :IKEv2-PLAT-3 IKEv2-Proto-5: (6): SM Trace-> SA: I\_SPI=58AFF71141BA436B :الخمول حدث :R\_SPI=FC696330E6B94D7F (R) MSGid = 0000000 CurState EV\_RECV\_INIT nat اكتشاف فحص :)IKEv2-PROTO-3: (6 IKEv2-PROTO-5: (6): SM Trace-> SA: I\_SPI=58AFF71141BA436B :الخمول حدث :R\_SPI=FC696330E6B94D7F (R) MSGid = 0000000 CurState EV\_CHK\_REDIRECT 6) -5:PROTO2-IKEv(: لا حاجة إلى إعادة توجيه التحقق، وتجاوزه IKEv2-PROTO-5: (6): SM Trace-> SA: I\_SPI=58AFF71141BA436B :الخمول حدث :R\_SPI=FC696330E6B94D7F (R) MSGid = 0000000 CurState EV\_CHK\_CAC -5PLAT2-IKEv: تم قبول طلب SA 2IKEV الجديد -5PLAT2-IKEv: زيادة عدد عمليات التفاوض الواردة بمقدار واحد -5PLAT2-IKEv: معالج PSH غير صالح -5PLAT2-IKEv: معالج PSH غير صالح IKEv2-PROTO-5: (6): SM Trace-> SA: I\_SPI=58AFF71141BA436B :الخمول حدث :R\_SPI=FC696330E6B94D7F (R) MSGid = 0000000 CurState EV\_CHK\_COOKIE مشفر ومصادق عليه. IKEv2-PROTO-5: (6): SM Trace-> SA: I\_SPI=58AFF71141BA436B Idle: حدث :R\_SPI=FC696330E6B94D7F (R) MSGid = 0000000 CurState EV\_CHK\_COOKIE\_NOTIFY IKEv2-Proto-5: (6): SM Trace-> SA: I\_SPI=58AFF71141BA436B R\_INIT: حدث :R\_SPI=FC696330E6B94D7F (R) MSGid = 0000000 CurState EV\_VERIFY\_MSG 6) -3:PROTO2-IKEv(: التحقق من صحة رسالة SA المضمنة IKEv2-PROTO-5: (6): SM Trace-> SA: I\_SPI=58AFF71141BA436B R\_INIT: حدث :R\_SPI=FC696330E6B94D7F (R) MSGid = 0000000 CurState EV\_INSERT\_SA SA إدراج) IKEv2-PROTO-3: (6 IKEv2-PROTO-5: (6): SM Trace-> SA: I\_SPI=58AFF71141BA436B R\_INIT: حدث :R\_SPI=FC696330E6B94D7F (R) MSGid = 0000000 CurState EV GET IKE POLICY 6) -3:PROTO2-IKEv(: الحصول على سياسات مكونة IKEv2-Proto-5: (6): SM Trace-> SA: I\_SPI=58AFF71141BA436B R\_INIT: حدث :R\_SPI=FC696330E6B94D7F (R) MSGid = 0000000 CurState EV\_PROC\_MSG 6) -2:PROTO2-IKEv (معالجة الرسالة الأولية IKEv2-PROTO-5: (6): SM Trace-> SA: I\_SPI=58AFF71141BA436B يقوم مكتب المحاسبة بالتأكد من رسالة INIT\_IKE. ال :ASA يختار مجموعة .1 التشفير من التي يقدمها البادئ. يحسب المفتاح .2 السري DH الخاص به. حساب قيمة .3SKEYID من التي يمكن اشتقاق جميع المفاتيح من أجلها .هذا IKE\_SA رؤوس الكل أما الرسائل التالية فهي يعرض الأمر المفاتيح المستخدمة للتشفير و حماية التكامل مشتقة من SKEYID ومعروفة ب:  $-SK$  E - SK\_A.التشفير - SK\_D.المصادقة مشتق ومستخدم لاشتقاق المزيد مواد تعبئة من أجل فيما.CHILD\_SAs يلي نص منفصل ل sk\_a و sk\_e حسبت لكل إتجاه.

R\_INIT: حدث :R\_SPI=FC696330E6B94D7F (R) MSGid = 0000000 CurState EV\_DETECT\_NAT 6) -3:PROTO2-IKEv(: إعلام اكتشاف نقاط الشبكة (NAT (للعملية crypto ikev2 policy 10 إعلام SRC كشف NAT معالجة :)IKEv2-PROTO-5: (6 6) -5:PROTO2-IKEv(: العنوان البعيد غير مطابق إعلام DST كشف NAT معالجة :)IKEv2-PROTO-5: (6 6) -5:PROTO2-IKEv(: العنوان المحلي مطابق 6) -5:Proto2-IKEv(: المضيف موجود خارج NAT IKEv2-PROTO-5: (6): SM Trace-> SA: I\_SPI=58AFF71141BA436B R\_INIT: حدث :R\_SPI=FC696330E6B94D7F (R) MSGid = 0000000 CurState EV\_CHK\_CONFIG\_MODE 6) -3:PROTO2-IKEv(: تم إستلام بيانات وضع التكوين الصحيحة IKEv2-PROTO-5: (6): SM Trace-> SA: I\_SPI=58AFF71141BA436B R\_INIT: حدث :R\_SPI=FC696330E6B94D7F (R) MSGid = 0000000 CurState EV\_SET\_RED\_CONFIG mode 6) -3:PROTO2-IKEv(: تم إستلام مجموعة بيانات وضع التكوين IKEv2-PROTO-5: (6): SM Trace-> SA: I\_SPI=58AFF71141BA436B :حدث R\_SPI=FC696330E6B94D7F (R) MSGid = 0000000 CurState: R\_BLD\_INIT EV\_SET\_POLICY 6) -3:PROTO2-IKEv(: إعداد السياسات المكونة IKEv2-PROTO-5: (6): SM Trace-> SA: I\_SPI=58AFF71141BA436B :حدث R\_SPI=FC696330E6B94D7F (R) MSGid = 0000000 CurState: R\_BLD\_INIT عرى EV\_CHK\_AUTH4PKI IKEv2-PROTO-5: (6): SM Trace-> SA: I\_SPI=58AFF71141BA436B :حدث R\_SPI=FC696330E6B94D7F (R) MSGid = 0000000 CurState: R\_BLD\_INIT EV\_PKI\_SSH\_Open PKI دورة افتتاح :)IKEv2-PROTO-3: (6 IKEv2-PROTO-5: (6): SM Trace-> SA: I\_SPI=58AFF71141BA436B :حدث R\_SPI=FC696330E6B94D7F (R) MSGid = 000000 CurState: R\_BLD\_INIT EV\_GEN\_DH\_DH\_KEY 6) -3:PROTO2-IKEv(: إستخدام المفتاح العام DH :(IKEv2-PROTO-3: (6 IKEv2-PROTO-5: (6): SM Trace-> SA: I\_SPI=58AFF71141BA436B :حدث R\_SPI=FC696330E6B94D7F (R) MSGid = 0000000 CurState: R\_BLD\_INIT EV\_NO\_EVENT IKEv2-PROTO-5: (6): SM Trace-> SA: I\_SPI=58AFF71141BA436B :حدث R\_SPI=FC696330E6B94D7F (R) MSGid = 0000000 CurState: R\_BLD\_INIT EV\_OK\_OK\_RED\_RD Pubkey\_RESP action\_null :الإجراء :)IKEv2-PROTO-5: (6 IKEv2-PROTO-5: (6): SM Trace-> SA: I\_SPI=58AFF71141BA436B :حدث R\_SPI=FC696330E6B94D7F (R) MSGid = 0000000 CurState: R\_BLD\_INIT EV\_GEN\_DH\_DH\_SECRET 6) -3:PROTO2-IKEv(: حساب مفتاح DH السري :(IKEv2-PROTO-3: (6 IKEv2-PROTO-5: (6): SM Trace-> SA: I\_SPI=58AFF71141BA436B :حدث R\_SPI=FC696330E6B94D7F (R) MSGid = 0000000 CurState: R\_BLD\_INIT EV\_NO\_EVENT IKEv2-PROTO-5: (6): SM Trace-> SA: I\_SPI=58AFF71141BA436B :حدث R\_SPI=FC696330E6B94D7F (R) MSGid = 0000000 CurState: R\_BLD\_INIT EV\_OK\_OK\_RED\_RD secret\_resp action\_null :الإجراء :)IKEv2-PROTO-5: (6 IKEv2-PROTO-5: (6): SM Trace-> SA: I\_SPI=58AFF71141BA436B :حدث R\_SPI=FC696330E6B94D7F (R) MSGid = 0000000 CurState: R\_BLD\_INIT التكوين ذي الصلة: encryption aes-192 integrity sha group 2 prf sha lifetime seconds 86400 crypto ikev2 enable outside

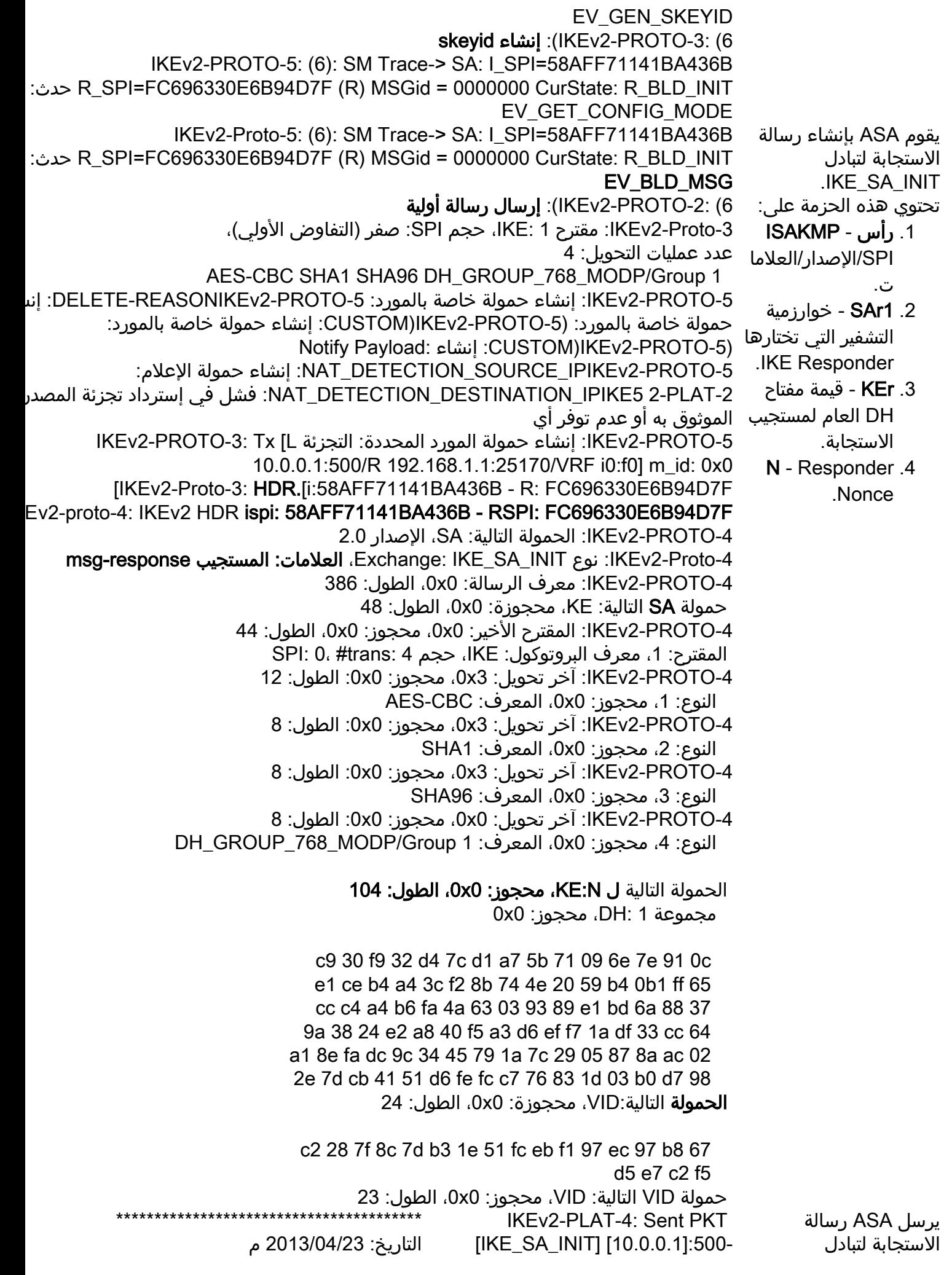

الآن تم .IKE\_SA\_INIT إكمال تبادل ال يبدأ .IKE\_SA\_INIT ASA المؤقت لعملية المصادقة.

>[192.168.1.1]:25170 InitSPI=0x58aff71141ba436b RespSPI=0xfc69630e6b94d7f mid=0000000000000000000000b  $\Omega$ 

IKEv2-PROTO-5: (6): SM Trace-> SA: I\_SPI=58AFF71141BA436B R\_SPI=FC696330E6B94D7F (R) MSGid = 0000000 CurState: EV\_DONE :حدث INIT\_DONE 6) -3:PROTO2-IKEv(: تم تمكين التجزئة 6) -3:PROTO2-IKEv(: تم تمكين Cisco DeleteReason Notify 6) -3:PROTO2-IKEv(: استكمال تبادل SA Init IKEv2-PROTO-5: (6): SM Trace-> SA: I\_SPI=58AFF71141BA436B R\_SPI=FC696330E6B94D7F (R) حدث :MSGid = 0000000 CurState INIT\_DONE: EV\_CHK4\_ROLE IKEv2-PROTO-5: (6): SM Trace-> SA: I\_SPI=58AFF71141BA436B R\_SPI=FC696330E6B94D7F (R) MSGid = 0000000 CurState: :حدث INIT\_DONE .EV\_START\_TMR 6) -3:PROTO2-IKEv(: بدء المؤقت لانتظار رسالة المصادقة (30 ثانية) IKEv2-PROTO-5: (6): SM Trace-> SA: I\_SPI=58AFF71141BA436B R\_SPI=FC696330E6B94D7F (R) MSGid = 0000000 CurState: :الحدث R\_WAIT\_AUTH EV\_NO\_EVENT —كامل IKE\_SA\_INIT— —IKE\_AUTH تبدأ— \*\*\*\*\*\*\*\*\*\*\*\*\*\*\*\*\*\*\*\*\*\*\*\*\*\*\*\*\*\*\*\*\*\*\*\*\*\*\*\*

> التاريخ: 2013/04/23 م الوقت: 16:25:00 النوع : المعلومات المصدر:

الوصف: معلمات العبارة الآمنة: عنوان 10.0.0.1 :IP المنفذ: 443 "URL: "10.0.0.1 IKE - EAP-AnyConnect :المصادقة أسلوب هوية IKE: \*\*\*\*\*\*\*\*\*\*\*\*\*\*\*\*\*\*\*\*\*\*\*\*\*\*\*\*\*\*\*\*\*\*\*\*\*\*\*\*

> التاريخ: 2013/04/23 م الوقت: 16:25:00 النوع : المعلومات

الوقت: 16:25:02 النوع : المعلومات المصدر:

الوصف: الوظيفة: startTunnel::CIPsecProtocol IPsecProtocol.cpp\. :الملف السطر: 345 يتم الآن بدء تشغيل نفق IPsec \*\*\*\*\*\*\*\*\*\*\*\*\*\*\*\*\*\*\*\*\*\*\*\*\*\*\*\*\*\*\*\*\*\*\*\*\*\*\*\*

المصدر:

الوصف: بدء تشغيل اتصال Client Mobility Secure AnyConnect Cisco، الإصدار 3.0.1047 \*\*\*\*\*\*\*\*\*\*\*\*\*\*\*\*\*\*\*\*\*\*\*\*\*\*\*\*\*\*\*\*\*\*\*\*\*\*\*\* التاريخ: 2013/04/23 م الوقت: 16:25:02 النوع : المعلومات المصدر: الوصف: الوظيفة: ikev2\_log ikev2\_anyconnect\_osal.cpp\. :الملف السطر: 2730 تم تلقي طلب لإنشاء نفق IPsec؛ محدد حركة المرور المحلية = نطاق العنوان: -0.0.0.0 255.255.255.255 البروتوكول: 0 نطاق منفذ: 65535-0؛ محدد حركة المرور عن بعد = نطاق العنوان: 255.255.255.255-0.0.0 البروتوكول: 0 نطاق منفذ: 65535-0 \*\*\*\*\*\*\*\*\*\*\*\*\*\*\*\*\*\*\*\*\*\*\*\*\*\*\*\*\*\*\*\*\*\*\*\*\*\*\*\* التاريخ: 2013/04/23 م الوقت: 16:25:02 النوع : المعلومات المصدر: الوصف: الوظيفة: connectTransport::CIPsecProtocol IPsecProtocol.cpp\. :الملف السطر: 1629 مقبس IKE المفتوح من 192.168.1.1:25171 إلى 10.0.0.1:4500 \*\*\*\*\*\*\*\*\*\*\*\*\*\*\*\*\*\*\*\*\*\*\*\*\*\*\*\*\*\*\*\*\*\*\*\*\*\*\*\* IKEv2-PLAT-4:RECV PKT [IKE\_AUTH] [192.168.1.1]:25171->[10.0.1]:4500 InitSPI=0x58aff71141ba436b RespSPI=0xfc69630e6b94d7MID=0000 0001 IKEv2-PROTO-3: Rx [L 10.0.0.1:4500/R 192.168.1.1:25171/VRF i0:f0] m\_id: 0x1 تتم المصادقة مع EAP. يسمح فقط بأسلوب مصادقة EAP واحد في محادثة EAP. يتلقى ASA رسالة AUTH\_IKE من العميل. [IKEv2-Proto-3: HDR.[i:58AFF71141BA436B - R: FC696330E6B94D7F Ev2-proto-4: IKEv2 HDR ispi: 58AFF71141BA436B - RSPI: FC696330E6B94D7F -4PROTO2-IKEv: الحمولة التالية: ENCR، الإصدار: 2.0 -4PROTO2-IKEv: نوع التبادل: AUTH\_IKE، العلامات: البادئ -4PROTO2-IKEv: معرف الرسالة: 1x،0 الطول: 540 6) -5:PROTO2-IKEv(: يحتوي الطلب على 1 ID\_MESS، متوقع من 1 إلى 1 حزمة تم فك تشفيرها فعليا:بيانات: 465 بايت -5PROTO2-IKEv: تحليل الحمولة الخاصة بالمورد: (CUSTOM (الحمولة التالية: IDi، محجوز: 0x،0 الطول: 20 58 أف 6 و 11 و 52 ث 8 ب0 و 8b c2 و 30 و 46 ب 91 و 56 أ الحمولة التالية من CERTREQ:IDi، محجوزة: 0x،0 الطول: 28 نوع المعرف: اسم المجموعة، محجوز: 0x0 0x0 2a 24 41 6e 79 43 6f 6e 65 63 74 43 6c 69 65 6e 74 24 2a اسلوب المصادقة، فإنه يضع الحمولة التالية ل CERTREQ: CFG، محجوزة: 0x0، الطول: 25 شهادة ترميز .509X - توقيع بايت 20 ؛CertReq Data&colon الحمولة التالية من SA :CFG، محجوزة: 0x،0 الطول: 196 0x0 نوع: CFG\_REQUEST، محجوز: 0x0، محجوز: 0x0 عندما يتضمن العميل حمولة IDi ولكن ليس حمولة المصادقة، وهذا يشير لقد أعلن العميل عن هوية لكنه لم يثبت ذلك. في تصحيح الأخطاء، المصادقة الحمولة غير موجودة في IKE\_AUTH الحزمة المرسلة بواسطة العميل. العميل إرسال حمولة المصادقة فقط بعد تم تبادل EAP بنجاح. إذا مستعد لاستخدام موسع EAP الحمولة في الرسالة 4 وتأجيل الإرسال حتى TSr و ،SAr2، TSi

 نوع الجهاز: عنوان 4IP داخلي، الطول: 0 نوع الجهاز: قناع الشبكة الداخلي ل 4IP، الطول: 0 نوع DNS :Attrib داخلي ل 4IP، الطول: 0 نوع الجهاز: NBNS 4IP داخلي، الطول: 0 نوع attrib: انتهاء صلاحية العنوان الداخلي، الطول: 0 النوع ATTRIB: إصدار التطبيق، الطول: 27 6e 79 43 6f 6e 6e 65 63 74 20 57 69 6e 64 6f 41 2e 30 2e 31 30 34 37 33 20 73 77 نوع الجهاز: عنوان 6IP داخلي، الطول: 0 نوع الجهاز: شبكة 4IP الفرعية الداخلية، الطول: 0 نوع attrib: غير معروف - 28682، الطول: 15 6e 78 70 36 34 74 65 6d 70 6c 61 74 65 69 77 نوع attrib: غير معروف - ،28704 الطول: 0 نوع attrib: غير معروف - 28705، الطول: 0 نوع attrib: غير معروف - 28706، الطول: 0 نوع attrib: غير معروف - ،28707 الطول: 0 نوع attrib: غير معروف - ،28708 الطول: 0 نوع attrib: غير معروف - 28709، الطول: 0 نوع attrib: غير معروف - 28710، الطول: 0 نوع attrib: غير معروف - 28672، الطول: 0 نوع attrib: غير معروف - ،28684 الطول: 0 نوع attrib: غير معروف - 28711، الطول: 2 057 اس نوع attrib: غير معروف - 28674، الطول: 0 نوع attrib: غير معروف - 28712، الطول: 0 نوع attrib: غير معروف - ،28675 الطول: 0 نوع attrib: غير معروف - 28679، الطول: 0 نوع attrib: غير معروف - ،28683 الطول: 0 البادئ اكتملت المصادقة في تبادل AUTH\_IKE اللاحق. تحتوي حزمة بادئ :على IKE\_AUTH رأس ISAKMP - .1 SPI/الإصدار/العلاما ت. 2. IDi - اسم مجموعة النفق الذي يرغب العميل في الاتصال ب قد يتم تسليمها بواسطة IDi الحمولة من النوع في ID\_KEY\_ID الرسالة الأولية .IKE\_AUTH تبادل هذا يحدث عندما يكون ملف تعريف العميل\* مكون مسبقا باسم مجموعة أو بعد نجاح سابق المصادقة، لدى العميل تم تخزين اسم المجموعة مؤقتا في ملف التفضيلات. ال ASA محاولات لمطابقة مجموعة نفق الاسم مع محتويات IKE حمولة IDi. بعد الأول الشبكة الخاصة الظاهرية (VPN( الناجحة ل IPSec التي تم إنشاؤها، يقوم العميل بتخزين ذاكرة التخزين المؤقت اسم المجموعة (الاسم المستعار للمجموعة) الذي يتم الوصول إليه قام المستخدم بالتصديق. هذه

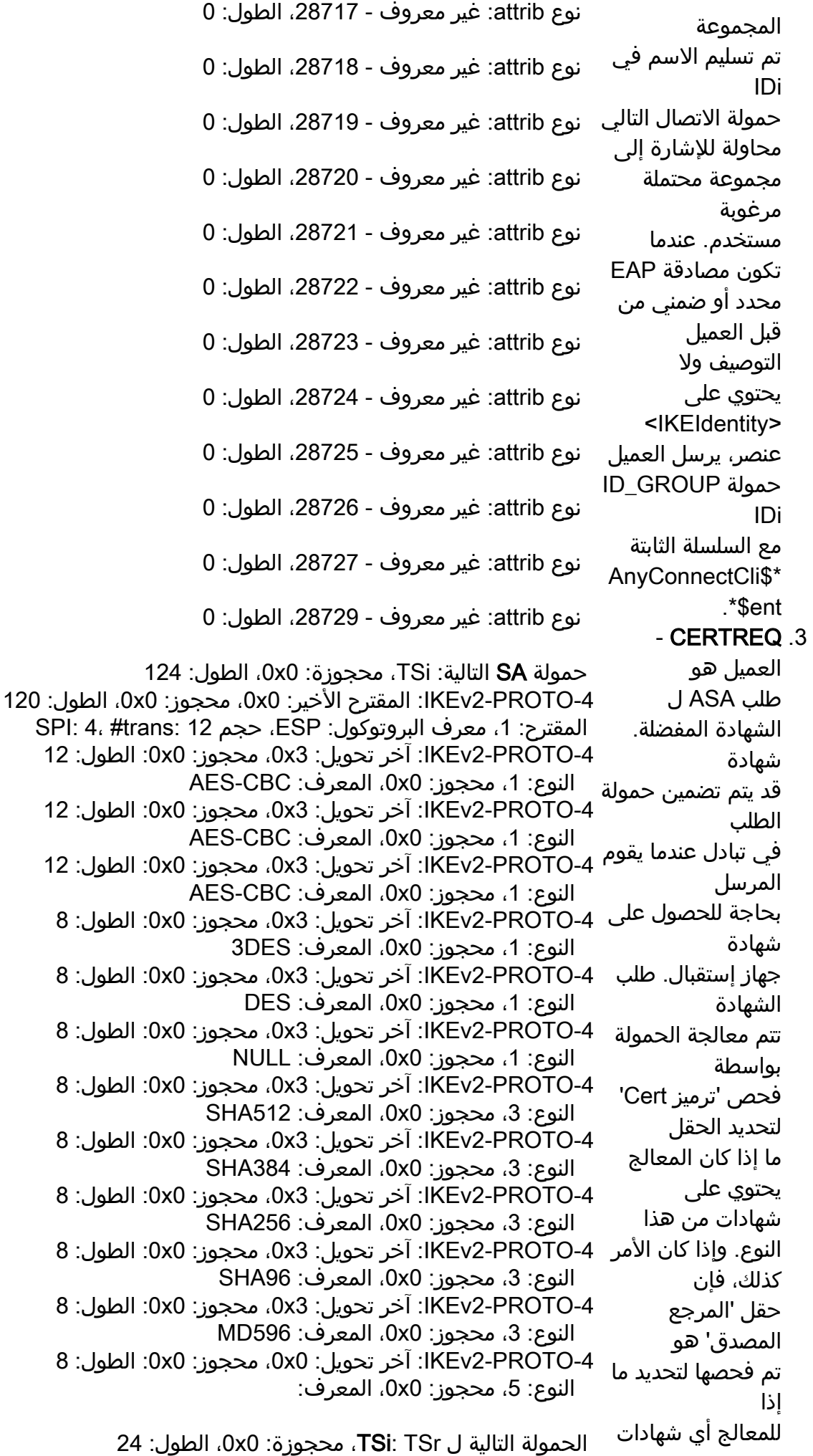

```
0x0 محجوز ،0x0 محجوز ،num of TSs: 1   
16 :الطول ،0 :الإصدار معرف ،TS: TS_IPv4_ADDR_RANGE نوع   
                                   منفذ البدء: 0 ومنفذ النهاية: 65535
              بداية العنوان: ،0.0.0.0 نهاية العنوان: 255.255.255.255
              الحمولة التالية ل TSr: الإعلام، محجوز: 0x،0 الطول: 24
                       0x0 محجوز ،0x0 محجوز ،num of TSs: 1   
16 :الطول ،0 :الإصدار معرف ،TS: TS_IPv4_ADDR_RANGE نوع   
                                  منفذ البدء: 0 ومنفذ النهاية: 65535
              بداية العنوان: ،0.0.0.0 نهاية العنوان: 255.255.255.255
                                                                    يمكن التحقق من
                                                                  صحة حتى واحد من
                                                                     الشهادة المحددة
                                                                   السلطات. يمكن أن
                                                                   تكون هذه سلسلة
                                                                                 من
                                                                           الشهادات.
                                                                                cfg - .4
                                                                 /CFG_REQUEST
                                                                               يسمح
                                                                      CFG_REPLY
                                                                       باستخدام IKE
                                                                    نقطة النهاية لطلب
                                                                           المعلومات
                                                                 من نظيرتها. في حالة
                                                                       وجود سمة في
                                                                               تكوين
                                                                  CFG_REQUEST
                                                                        الحمولة ليست
                                                                    صفرية الطول، إنها
                                                                    اتخذ كاقتراح لذلك
                                                                         attribute.ال
                                                                        cfg_REPLY
                                                                       قد تعود حمولة
                                                                             التكوين
                                                                    تلك القيمة أو قيمة
                                                                     جديدة. قد يكون
                                                                    أيضا أضف سمات
                                                                           جديدة ولا
                                                                        اشملوا بعض
                                                                             الطلبات.
                                                                     تم إرجاع الطالب
                                                                           المتجاهل
                                                                            سمات لا
                                                                 تعرف على. في هذه
                                                                            التصحيح،
                                                                   العميل يطلب النفق
                                                                          التكوين في
                                                                    ال .cfg_request
                                                                               ASA
                                                                  يرد على هذا ويرسل
                                                                               النفق
                                                                  سمات التكوين فقط
                                                                                 بعد
                                                                 تم تبادل EAP بنجاح.
                                                                     5. SAi2 - يبدا SAi2
                                                                                ،SA
```
وهو ما يشبه المرحلة الثانية تحويل مجموعة التبادل في 1IKEv. 6. **TSi وTSr** - البادئ و محددات حركة مرور المستجيب يحتوي، على التوالي، على المصدر و غاية عنوان البادئ والمستجيب من أجل تشفير إعادة التوجيه والاستقبال المرور. نطاق العنوان يحدد أن كل حركة المرور من وإلى ذلك المدى هو نفق. إذا الاقتراح مقبول لدى المستجيب، هو يرسل TS متماثل الحمولات إلى الخلف. السمات التي يجب على العميل تسليمها يتم تخزين مصادقة المجموعة في ملف تعريف .AnyConnect \*تكوين ملف التعريف ذي الصلة:

<ServerList> <HostEntry> HostName>Anu-IKEV2> <HostName/> HostAddress>10.0.0.1> <HostAddress/>

PrimaryProtocol>IPsec> <PrimaryProtocol/> <HostEntry/> <ServerList/> يقوم ASA بإنشاء إستجابة **الحزمة التي تم فك تشفيرها:**Data&colon؛ 540 بايت IKEv2-PROTO-5: (6): SM Trace-> SA: I\_SPI=58AFF71141BA436B :الحدث R\_SPI=FC696330E6B94D7F (R) MSGid = 000001 CurState: R\_WAIT\_AUTH IKE\_AUTH لرسالة ويستعد للمصادقة على

العميل.

EV\_RECV\_AUTH 6) -3:PROTO2-IKEv(: إيقاف المؤقت لانتظار رسالة المصادقة IKEv2-PROTO-5: (6): SM Trace-> SA: I\_SPI=58AFF71141BA436B :الحدث R\_SPI=FC696330E6B94D7F (R) MSGid = 000001 CurState: R\_WAIT\_AUTH EV\_CHK\_NAT\_T nat اكتشاف فحص :)IKEv2-PROTO-3: (6 IKEv2-PROTO-5: (6): SM Trace-> SA: I\_SPI=58AFF71141BA436B :الحدث R\_SPI=FC696330E6B94D7F (R) MSGid = 000001 CurState: R\_WAIT\_AUTH المنفذ EV\_CHG\_NAT\_T IKEv2-PROTO-2: (6): NAT Detected float to init port 25171، resp port 4500 IKEv2-PROTO-5: (6): SM Trace-> SA: I\_SPI=58AFF71141BA436B R\_SPI=FC696330E6B94D7F (R) MSGid = 0000001 CurState: R\_WAIT\_AUTH EV\_PROC\_ID :الحدث 6) -2:PROTO2-IKEv(: معلمات صحيحة تم الحصول عليها في معرف العملية 6) -3:PLAT2-IKEv (طريقة مصادقة النظير المعينة إلى: 0 IKEv2-PROTO-5: (6): SM Trace-> SA: I\_SPI=58AFF71141BA436B :الحدث R\_SPI=FC696330E6B94D7F (R) MSGid = 000001 CurState: R\_WAIT\_AUTH EV\_CHK\_IF\_PEER cert\_needs\_to\_be\_get\_for\_prof\_sel IKEv2-PROTO-5: (6): SM Trace-> SA: I\_SPI=58AFF71141BA436B :الحدث R\_SPI=FC696330E6B94D7F (R) MSGid = 000001 CurState: R\_WAIT\_AUTH جريد EV\_GET\_POLICY\_BY\_PEE 6) -3:PROTO2-IKEv(: الحصول على سياسات مكونة -3PLAT2-IKEv: تم اكتشاف اتصال عميل AnyConnect جديد استنادا إلى حمولة المعرف IKEv2-PLAT-3: my\_auth\_method = 1 6) -3:PLAT2-IKEv (طريقة مصادقة النظير المعينة إلى: 256 IKEv2-PLAT-3: supported\_peers\_auth\_method = 16 Anu-ikev2 :إلى معين IKEv2-PLAT-3: (6) tp\_name -3PLAT2-IKEv: تم تعيين نقطة الثقة إلى: 2ikev-Anu P1 = 0 معرف :IKEv2-PLAT-3 9 = إلى ike\_ID\_AUTO ترجمة :IKEv2-PLAT-3 IKEv2-PROTO-5: (6): SM Trace-> SA: I\_SPI=58AFF71141BA436B :الحدث R\_SPI=FC696330E6B94D7F (R) MSGid = 000001 CurState: R\_WAIT\_AUTH EV\_SET\_POLICY 6) -3:PROTO2-IKEv(: إعداد السياسات المكونة IKEv2-PROTO-5: (6): SM Trace-> SA: I\_SPI=58AFF71141BA436B R\_SPI=FC696330E6B94D7F (R) MSGid = 0000001 CurState: R\_WAIT\_AUTH جريد EV\_VERIFY\_POLICY\_BY\_PEE :الحدث 6) -3:PROTO2-IKEv(: التحقق من سياسة النظير 6) -3:PROTO2-IKEv(: تم العثور على شهادة مطابقة IKEv2-PROTO-5: (6): SM Trace-> SA: I\_SPI=58AFF71141BA436B :الحدث R\_SPI=FC696330E6B94D7F (R) MSGid = 000001 CurState: R\_WAIT\_AUTH EV\_CHK\_CONFIG 6) -3:PROTO2-IKEv(: تم إستلام بيانات وضع التكوين الصحيحة IKEv2-PROTO-5: (6): SM Trace-> SA: I\_SPI=58AFF71141BA436B :الحدث R\_SPI=FC696330E6B94D7F (R) MSGid = 000001 CurState: R\_WAIT\_AUTH نمط EV\_SET\_RED\_CONFIG 6) :3: IKEv2-PLAT-3) تم تعيين اسم مضيف DHCP ل WinXP64template : 6) -3:PROTO2-IKEv(: تم إستلام مجموعة بيانات وضع التكوين IKEv2-PROTO-5: (6): SM Trace-> SA: I\_SPI=58AFF71141BA436B :الحدث R\_SPI=FC696330E6B94D7F (R) MSGid = 000001 CurState: R\_WAIT\_AUTH EV\_CHK\_AUTH4EAP IKEv2-PROTO-5: (6): SM Trace-> SA: I\_SPI=58AFF71141BA436B :الحدث R\_SPI=FC696330E6B94D7F (R) MSGid = 000001 CurState: R\_WAIT\_AUTH

EV\_CHK\_EAP 6) -3:PROTO2-IKEv(: التحقق من تبادل EAP IKEv2-Proto-5: (6): SM Trace-> SA: I\_SPI=58AFF71141BA436B :الحدث R\_SPI=FC696330E6B94D7F (R) MSGid = 000001 CurState: R\_BLD\_AUTH عرى EV\_GEN\_AUTH 6) -3:PROTO2-IKEv(: إنشاء بيانات المصادقة الخاصة بي IKEv2-PROTO-5: (6): SM Trace-> SA: I\_SPI=58AFF71141BA436B :الحدث R\_SPI=FC696330E6B94D7F (R) MSGid = 000001 CurState: R\_BLD\_AUTH EV\_CHK4\_SIGN 6) -3:PROTO2-IKEv(: احصل على طريقة المصادقة الخاصة بي IKEv2-PROTO-5: (6): SM Trace-> SA: I\_SPI=58AFF71141BA436B :حدث R\_SPI=FC696330E6B94D7F (R) MSGid = 000001 CurState: R\_BLD\_AUTH EV\_SIGN 6) -3:PROTO2-IKEv(: توقيع بيانات المصادقة IKEv2-PROTO-5: (6): SM Trace-> SA: I\_SPI=58AFF71141BA436B :الحدث R\_SPI=FC696330E6B94D7F (R) MSGid = 000001 CurState: R\_BLD\_AUTH EV\_OK\_AUTH\_AUGEN IKEv2-PROTO-5: (6): SM Trace-> SA: I\_SPI=58AFF71141BA436B R\_SPI=FC696330E6B94D7F (R) MSGid = 000001 CurState: EV\_THEN\_req :حدث R\_BLD\_EAP\_AUTH\_REQ 6) -2:PROTO2-IKEv(: الطلب من المصدق إرسال طلب EAP قيمة auth-config للعنصر الذي تم إنشاؤه قيمة عميل اسم السمة المضافة VPN إلى عنصر config-auth قيمة نوع اسم السمة المضافة مرحبا بها للعنصر config-auth قيمة الإصدار 9.0(2)8 الخاصة باسم العنصر الذي تم إنشاؤه قيمة إصدار اسم العنصر المضاف 9.0(2)8 إلى عنصر config-auth اسم السمة المضافة الذي يقدر sg لإصدار العنصر رسالة XML المنشأة أدناه <؟"xml version="1.0" encoding="UTF-8؟< <"config-auth client="vpn" type="hello> <version who="sg">9.0(2)8</version> <config-auth/> IKEv2-PROTO-5: (6): SM Trace-> SA: I\_SPI=58AFF71141BA436B R\_SPI=FC696330E6B94D7F (R) MSGid = 000001 CurState: V\_REQ\_EAP\_AUTH :حدث R\_BLD\_EAP\_AUTH\_REQ action\_null :الإجراء :)IKEv2-PROTO-5: (6 IKEv2-PROTO-5: (6): SM Trace-> SA: I\_SPI=58AFF71141BA436B R\_SPI=FC696330E6B94D7F (R) MSGid = 000001 CurState: التوجيه إعادة\_EV\_k :حدث R\_BLD\_EAP\_AUTH\_REQ 6) -3:PROTO2-IKEv(: إعادة توجيه الفحص باستخدام النظام الأساسي لموازنة الأحمال -3PLAT2-IKEv: مراجعة إعادة التوجيه للنظام الأساسي 10.0.0.1 قبل من مقبولة جلسة :IKEv2-PLAT-3: ikev2\_osal\_redirect IKEv2-PROTO-5: (6): SM Trace-> SA: I\_SPI=58AFF71141BA436B R\_SPI=FC696330E6B94D7F (R) MSGid = 000001 CurState: EV\_SEND\_EAP\_AUTH\_REQ :حدث R\_BLD\_EAP\_AUTH\_REQ EAP طلب إرسال :)IKEv2-PROTO-2: (6 -5PROTO2-IKEv: إنشاء حمولة خاصة بالمورد: 6) -3:Proto2-GraniteikeV-Cisco(: إنشاء الحمولة التالية:CERT، محجوزة: 0x،0 الطول: 36 نوع المعرف: DER ASN1 DN، محجوز: 0x0 0x0 1a 31 18 30 16 06 09 2a 86 48 86 f7 0d 01 09 30 2d 49 4b 45 56 32 41 53 41 09 16 02 يرسل ASA حمولة المصادقة لطلب بيانات اعتماد المستخدم من العميل. يرسل ASA أسلوب المصادقة ك 'RSA، 'لذلك

```
الحمولة التالية:CERT، محجوزة: 0x،0 الطول: 436
                                                                                 شهادة ترميز X.509 - توقيع
                                                                              بايت 431 ؛CERT Data&colon
                                                           الحمولة التالية: المصادقة، المحجوزة: 0x،0 الطول: 436
                                                                                    شهادة ترميز .509X - توقيع
                                                                              بايت 431 ؛CERT Data&colon
                                                         حمولة المصادقة التالية: EAP، محجوزة: 0x،0 الطول: 136
                                                                RSA لطريقة المصادقة، محجوز: 0x،0 محجوز 0x0
                                                                           و TSr حتى تكتمل مصادقة  بيانات المصادقة والقولون، 128 بايت
                                                           حمولة EAP التالية: لا شيء، محجوز: 0x،0 الطول: 154
                                                                       الرمز: الطلب: المعرف: 1، الطول: 150
                                                                                       نوع: غير معروف - 254
                                                                                      بيانات 145 :EAP بايت
                          IKEv2-PROTO-3: Tx [L 10.0.0.1:4500/R 192.168.1.1:25171/VRF i0:f0] m_id: 0x1
                                   [IKEv2-Proto-3: HDR.[i:58AFF71141BA436B - R: FC696330E6B94D7F
                         Ev2-Proto-4: IKEv2 HDR ispi: 58AFF71141BA436B - RSPI: FC696330E6B94D7F
                                                         -4PROTO2-IKEv: الحمولة التالية: ENCR، الإصدار: 2.0
                                msg-response المستجيب :العلامات ،Exchange: IKE_AUTH نوع :IKEv2-Proto-4
                                                          -4PROTO2-IKEv: معرف الرسالة: 1x،0 الطول: 1292
                                                        الحمولة التالية ل VID :ENCR، محجوز: 0x،0 الطول: 1264
                                                                             بيانات مشفرة&1260 ،colon بايت
                                                                                                           يرسل شهادته الخاصة إلى
                                                                                                          العميل، بحيث يمكن للعميل
                                                                                                               مصادقة خادم ASA.
                                                                                                              بما أن ASA يرغب في
                                                                                                            إستخدام أسلوب مصادقة
                                                                                                             قابل للتوسيع، فإنه يضع
                                                                                                          حمولة EAP في الرسالة 4
                                                                                                          ويؤجل إرسال 2SAr و TSi
                                                                                                                    البادئ في تبادل
                                                                                                                .لاحق IKE_AUTH
                                                                                                             وبالتالي، هذه الحمولات
                                                                                                             الثلاث غير موجودة في
                                                                                                             عمليات تصحيح الأخطاء.
                                                                                                             تحتوي حزمة EAP على:
                                                                                                             1. الرمز: الطلب - يتم
                                                                                                             إرسال هذا الرمز
                                                                                                             بواسطة المصدق
                                                                                                                   إلى النظير.
                                                                                                            2. المعرف: 1 - يساعد
                                                                                                           المعرف في مطابقة
                                                                                                            استجابات EAP مع
                                                                                                            الطلبات. هنا القيمة
                                                                                                           ،1 وهو ما يشير إلى
                                                                                                             أنها الحزمة الأولى
                                                                                                              في تبادل EAP.
                                                                                                             يحتوي طلب EAP
                                                                                                                 هذا على نوع
                                                                                                            من" config-auth"
                                                                                                             "hello"؛ حيث يتم
                                                                                                          إرساله من ASA إلى
                                                                                                             العميل لبدء تبادل
                                                                                                                       .EAP
                                                                                                                الطول: 150 -
.3
                                                                                                            يتضمن طول حزمة
                                                                                                           EAP الرمز ومعرف
                                                                                                               البيانات وطولها
                                                                                                                وبيانات EAP.
                                                                                                                 .4 بيانات EAP.
                         6) :5-IKEv2-Proto): تجزئة الحزمة، تجزئة وحدة الحد الأقصى للنقل (544 :(MTU، عدد الأجزاء
                                                                                             إذا كانت الشهادات كبيرة أو   معرف الجزء: 1
                              IKEv2-PLAT-4: Sent PKT [IKE_AUTH] [10.0.0.1]:4500->[192.168.1.1]:25171
                                              InitSPI=0x58aff71141ba436b RespSPI=0xfc69630e6b94d7f
                                                                                 mid=000000000010000b
                              IKEv2-PLAT-4: Sent PKT [IKE_AUTH] [10.0.0.1]:4500->[192.168.1.1]:25171
                                              InitSPI=0x58aff71141ba436b RespSPI=0xfc69630e6b94d7f
                                                                                 mid=000000000010000b
                              IKEv2-PLAT-4: Sent PKT [IKE_AUTH] [10.0.0.1]:4500->[192.168.1.1]:25171
                                              InitSPI=0x58aff71141ba436b RespSPI=0xfc69630e6b94d7f
                                                                                 mid=000000000010000b
                                                                                                            يمكن أن ينتج عن التجزئة
                                                                                                               إذا تم تضمين سلاسل
                                                                                                               شهادات. كما يمكن أن
                                                                                                           تتضمن كل من حمولة KE
                                                                                                                   الخاصة بالمنشئ
                                                                                                            والمستجيب مفاتيح كبيرة،
                                                                                                              والتي يمكن أن تساهم
                                                                                                                   أيضا في التجزئة.
**************************************** يتم تقديم الشهادة التي تم
```

```
التاريخ: 2013/04/23 م
                                                                  الوقت: 16:25:02
                                                                  النوع : المعلومات
                                                                          المصدر:
                                        ikev2_verify_x509_sig_certs :الدالة :الوصف
                                              ikev2_anyconnect_osal.cpp\. :الملف
                                                                     السطر: 2077
                                                    طلب قبول الشهادة من المستخدم
                                              ****************************************
                                                             التاريخ: 2013/04/23 م
                                                                  الوقت: 16:25:02
                                                                        النوع: خطأ
                                                                   المصدر: أكفبنوي
                                الوصف: الوظيفة: verifyChainPolicy::CapiCertificate
                                          Certificates\CapiCertificate.cpp\. :الملف
                                                                     السطر: 2032
                                دالة تم الاستدعاء: CertVerifyCertificateChainPolicy
                                          رمز الإرجاع: 2146762487- (0109b800x0(
  الوصف: تمت معالجة سلسلة شهادات لكنها انتهت في شهادة جذر غير موثوق بها من قبل موفر
                                                                          الضمان.
                                             ****************************************
                                                             التاريخ: 2013/04/23 م
                                                                  الوقت: 16:25:04
                                                                  النوع : المعلومات
                                                                          المصدر:
                                      الوصف: الوظيفة: DataRequestCB::CEAPMgr
                                                            EAPMgr.cpp\. :الملف
                                                                      السطر: 400
                                           النوع المقترح من Anyconnect-EAP :EAP
                                              ****************************************
     IKEv2-PLAT-4: RECV PKT [IKE_AUTH] [192.168.1.1]:25171->[10.0.1]:4500
 InitSPI=0x58aff71141ba436b RespSPI=0xfc696330e6b94d7f=0000000000 002
IKEv2-PROTO-3: Rx [L 10.0.0.1:4500/R 192.168.1.1:25171/VRF i0:f0] m_id: 0x2
        [IKEv2-PROTO-3: HDR[i:58AFF71141BA436B - r: FC696330E6B94D7F
                 IKEv2-PROTO-4: IKEv2 HDR ispi: 58AFF71141BA436B - RSPI:
يتم إرسال هذا الرمز
                                                           FC696330E6B94D7F
                               -4PROTO2-IKEv: الحمولة التالية: ENCR، الإصدار: 2.0
                           -4PROTO2-IKEv: نوع التبادل: AUTH_IKE، العلامات: البادئ
                                  -4PROTO2-IKEv: معرف الرسالة: 2x،0 الطول: 332
            6) -5:PROTO2-IKEv(: يحتوي الطلب على 2 ID_MESS؛ المتوقع من 2 إلى 2
                                           حزمة تم فك تشفيرها فعليا:بيانات: 256 بايت
                                  حمولة EAP التالية: لا شيء، محجوز: 0x،0 الطول: 256
                                                الرمز: الرد: المعرف: 1، الطول: 252
                                                              نوع: غير معروف - 254
                                                              بيانات :247EAP بايت
                                    الحزمة التي تم فك تشفيرها:colon&Data؛ 332 بايت
              IKEv2-PROTO-5: (6): SM Trace-> SA: I_SPI=58AFF71141BA436B
SPI=FC696330E6B94D7F (R) MSGid = 0000002 CurState: R_WAIT_EAP_RESP
                                                          EV_REV_AUTH :الحدث
                          6) -3:PROTO2-IKEv(: إيقاف المؤقت لانتظار رسالة المصادقة
                                                                                       يستجيب العميل لطلب
                                                                                            EAP باستجابة.
                                                                                    تحتوي حزمة EAP على:
                                                                                     الرمز: الاستجابة -
.1
                                                                                   بواسطة النظير إلى
                                                                                     المصدق إستجابة
                                                                                         لطلب EAP.
                                                                                   2. المعرف: 1 - يساعد
                                                                                  المعرف في مطابقة
                                                                                   استجابات EAP مع
                                                                                   الطلبات. هنا القيمة
                                                                                   ،1 وهو ما يشير إلى
                                                                                   أن هذا هو إستجابة
                                                                                       للطلب الذي تم
                                                                                     إرساله مسبقا من
                                                                                           قبل ASA
                                                                                    (المصدق). تحتوي
```
IKEv2-PROTO-5: (6): SM Trace-> SA: I\_SPI=58AFF71141BA436B SPI=FC696330E6B94D7F (R) MSGid = 0000002 CurState: R\_WAIT\_EAP\_RESP EV\_REV\_EAP\_RESP :الحدث IKEv2-PROTO-5: (6): SM Trace-> SA: I\_SPI=58AFF71141BA436B auth 'من 'init'؛ يقوم SPI=FC696330E6B94D7F (R) MSGid = 000002 CurState: R\_PROC\_EAP\_RESP EV\_PROC\_MSSP G :حدث EAP إستجابة معالجة) IKEv2-Proto-2: (6 تم تلقي رسالة XML أدناه من العميل <؟"xml version="1.0" encoding="UTF-8؟< <"config-auth client="vpn" type="init> <device-id>win</device-id> <version who="vpn">3.0.1047</version> <group-select>ASA-IKEV2</group-select> <group-access>ASA-IKEV2</group-access> <config-auth/> IKEv2-Proto-5: (6): SM Trace-> SA: I\_SPI=58AFF71141BA436B يقوم ASA بفك تشفير هذه R\_SPI=FC696330E6B94D7F (R) MSGid = 0000002 CurState: R\_PROC\_EAP\_RESP event: EV\_RECP\_EAP\_AUTH action\_null :الإجراء :)IKEv2-PROTO-5: (6 IKEv2-Proto-5: (6): SM Trace-> SA: I\_SPI=58AFF71141BA436B R\_SPI=FC696330E6B94D7F (R) MSGid = 0000002 CurState: R\_BLD\_EAP\_REQ EV\_REQ\_EAP\_REQ :حدث إستجابة EAP هذه على النوع '-config العميل بتهيئة تبادل EAP وينتظر أن يقوم ASA بإنشاء طلب المصادقة. الطول: 252 - .3 يتضمن طول حزمة EAP الرمز ومعرف البيانات وطولها وبيانات EAP. .4 بيانات EAP. الاستجابة، ويقول العميل إنه استلم حمولة المصادقة في الحزمة السابقة (مع الشهادة) وتلقى أول حزمة طلب EAP من ASA. هذا ما تحتوي عليه حزمة ."EAP "init إستجابة \*\*\*\*\*\*\*\*\*\*\*\*\*\*\*\*\*\*\*\*\*\*\*\*\*\*\*\*\*\*\*\*\*\*\*\*\*\*\*\* التاريخ: 2013/04/23 م الوقت: 16:25:04 النوع : المعلومات المصدر: أكفبنوي الوصف: الوظيفة: SDIMgr::ProcessPromptData SDIMgr.cpp\. :الملف السطر: 281 نوع المصادقة ليس SDI. \*\*\*\*\*\*\*\*\*\*\*\*\*\*\*\*\*\*\*\*\*\*\*\*\*\*\*\*\*\*\*\*\*\*\*\*\*\*\*\* التاريخ: 2013/04/23 م الوقت: 16:25:07 النوع : المعلومات المصدر: أكفبنوي الوصف: الوظيفة: userResponse::ConnectMgr ConnectMgr.cpp\. :الملف السطر: 985 يتم الآن معالجة إستجابة المستخدم. \*\*\*\*\*\*\*\*\*\*\*\*\*\*\*\*\*\*\*\*\*\*\*\*\*\*\*\*\*\*\*\*\*\*\*\*\*\*\*\* 6) -2:PROTO2-IKEv (إرسال طلب EAP رسالة XML المنشأة أدناه xml version="1.0"؟< <؟"encoding="UTF-8 config-auth client="vpn"> <"type="auth-request version> <who="sg">9.0(2)8</version <"opaque is-for="sg> tunnel-group>ASA-> <IKEV2</tunnel-group config-> hash>1367268141499</config- <hash <opaque/> <csport>443</csport> <"auth id="main> <نموذج> input type="text"> name="username" <label="username:"></input input type="password"> name="password" <label="password:"></input <form/> <auth/> <config-auth/> 6) -3:PROTO2-IKEv(: حزمة بناء للتشفير؛ المحتويات هي: هذا هو الطلب الثاني الذي يتم إرساله من قبل ASA إلى العميل. تحتوي حزمة EAP على: الرمز: الطلب - يتم .1 إرسال هذا الرمز بواسطة المصدق إلى النظير. 2. **المعرف: 2** - يساعد المعرف في مطابقة استجابات EAP مع الطلبات. هنا القيمة ،2 وهو ما يشير إلى أنها الحزمة الثانية في التبادل. يحتوي هذا الطلب على النوع من" config-auth" "طلب المصادقة"؛ يطلب ASA من العميل إرسال بيانات اعتماد مصادقة المستخدم. الطول: 457 - .3 يتضمن طول حزمة EAP الرمز ومعرف البيانات وطولها وبيانات EAP. .4 بيانات EAP.

حمولة ENCR:

يتم فك تشفير هذه الحمولة، ويتم تحليل محتوياتها كحمولات إضافية.

 حمولة EAP التالية: لا شيء، محجوز: 0x،0 الطول: 461 الرمز: الطلب: المعرف: 2، الطول: 457 نوع: غير معروف - 254 بيانات 452 :EAP بايت

IKEv2-PROTO-3: Tx [L 10.0.0.1:4500/R 192.168.1.1:25171/VRF i0:f0] m\_id: 0x2 IKEv2-Proto-3: HDR.[i:58AFF71141BA436B - R: [FC696330E6B94D7F IKEv2-PROTO-4: IKEv2 HDR ispi: 58AFF71141BA436B - RSPI: FC696330E6B94D7F -4PROTO2-IKEv: الحمولة التالية: ENCR، الإصدار: 2.0 Exchange: نوع :IKEv2-Proto-4 Responder :العلامات ،IKE\_AUTH MSG-RESPONSE -4PROTO2-IKEv: معرف الرسالة: 2x،0 الطول: 524 الحمولة التالية ل EAP :ENCR، محجوزة: 0x،0 الطول: 496 بيانات مشفرة&492 ،colon بايت المرسل IKEv2-PLAT-4: PKT IKE\_AUTH] [10.0.0.1]:4500-] >[192.168.1.1]:25171 InitSPI=0x58aff71141ba436b RespSPI=0xfc69630e6b94d7f=000 0000000000b 002 IKEv2-PROTO-5: (6): SM Trace-> SA: I\_SPI=58AFF71141BA436B R\_SPI=FC696330E6B94D7F (R) MSGid = 000002 CurState: R\_BLD\_EAP\_REQ event: .EV\_START\_TMR 6) -3:PROTO2-IKEv(: بدء عداد الوقت لانتظار رسالة مصادقة المستخدم (120 ثانية) IKEv2-PROTO-5: (6): SM Trace-> SA: I\_SPI=58AFF71141BA436B R\_SPI=FC696330E6B94D7F (R) MSGid = 0000002 CurState: :حدث R\_WAIT\_EAP\_RESP EV\_NO\_EVENT IKEv2-PLAT-4: Recv PKT [IKE\_AUTH] [192.168.1.1]:25171->[10.0.1]:4500 InitSPI=0x58aff71141ba436b RespSPI=0xfc69630e6b94d7f AUTH\_IKE أخرى بحمولة mid=0000000000000000000000b000000b0b 3 يرسل العميل رسالة بدء .EAP تحتوي حزمة EAP على:

IKEv2-PROTO-3: Rx [L 10.0.0.1:4500/R 192.168.1.1:25171/VRF i0:f0] m\_id: 0x3 [IKEv2-PROTO-3: HDR[i:58AFF71141BA436B - r: FC696330E6B94D7F

.1 الرمز: الاستجابة -

```
IKEv2-PROTO-4: IKEv2 HDR ispi: 58AFF71141BA436B - RSPI:
                                                        FC696330E6B94D7F
                              -4PROTO2-IKEv: الحمولة التالية: ENCR، الإصدار: 2.0
                     البادئ :العلامات ،Exchange: IKE_AUTH نوع :IKEv2-PROTO-4
                                -4PROTO2-IKEv: معرف الرسالة: 3x،0 الطول: 492
            6) -5:PROTO2-IKEv(: يحتوي الطلب على 3 ID_MESS؛ المتوقع من 3 إلى 3
                                         حزمة تم فك تشفيرها فعليا:بيانات: 424 بايت
                                حمولة EAP التالية: لا شيء، محجوز: 0x،0 الطول: 424
                                              الرمز: الرد: المعرف: 2، الطول: 420
                                                           نوع: غير معروف - 254
                                                           بيانات 415 :EAP بايت
                                                                              يتم إرسال هذا الرمز
                                                                               بواسطة النظير إلى
                                                                                 المصدق إستجابة
                                                                                     لطلب EAP.
                                                                               2. المعرف: 2 - يساعد
                                                                               المعرف في مطابقة
                                                                               استجابات EAP مع
                                                                                الطلبات. هنا القيمة
                                                                               ،2 وهو ما يشير إلى
                                                                               أن هذا هو إستجابة
                                                                                   للطلب الذي تم
                                                                                 إرساله مسبقا من
                                                                                       قبل ASA
                                                                                      (المصدق).
                                                                                    الطول: 420 -
.3
                                                                                يتضمن طول حزمة
                                                                               EAP الرمز ومعرف
                                                                                   البيانات وطولها
                                                                                    وبيانات EAP.
                                                                                     .4 بيانات EAP.
                                        يعالج ASA هذه الاستجابة. الحزمة التي تم فك تشفيرها:البيانات: 492 بايت
             IKEv2-PROTO-5: (6): SM Trace-> SA: I_SPI=58AFF71141BA436B
طلب العميل من المستخدم
R_SPI=FC696330E6B94D7F (R) MSGid = 000003 CurState: R_WAIT_EAP_RESP
                                                        EV_REV_AUTH :الحدث
تحتوي إستجابة EAP هذه
                         6) -3:PROTO2-IKEv(: إيقاف المؤقت لانتظار رسالة المصادقة
             IKEv2-PROTO-5: (6): SM Trace-> SA: I_SPI=58AFF71141BA436B
R_SPI=FC696330E6B94D7F (R) MSGid = 000003 CurState: R_WAIT_EAP_RESP
                                                   EV_REV_EAP_RESP :حدث
             IKEv2-PROTO-5: (6): SM Trace-> SA: I_SPI=58AFF71141BA436B
SPI=FC696330E6B94D7F (R) MSGid = 000003 CurState: R_PROC_EAP_RESP
                                                    EV_PROC_MSSP G :حدث
                                         EAP إستجابة معالجة) IKEv2-Proto-2: (6
                                              تم تلقي رسالة XML أدناه من العميل
                                     <؟"xml version="1.0" encoding="UTF-8؟<
                                   <"config-auth client="vpn" type="auth-reply>
                                                   <device-id>win</device-id>
                                      <version who="vpn">3.0.1047</version>
                                             <session-token></session-token>
                                                    <session-id></session-id>
                                                         <"opaque is-for="sg>
                                    <tunnel-group>ASA-IKEV2</tunnel-group>
                       <config-hash>1367268141499</config-hash></opaque>
                                                                       <sub>auth</sub></sub>
                                            <password>Cisco123</password>
                                         <username>anu</username></auth>
                                                               <config-auth/>
                                       EAP -1:PLAT2-IKEv:بدء مصادقة المستخدم
             IKEv2-PROTO-5: (6): SM Trace-> SA: I_SPI=58AFF71141BA436B
R_SPI=FC696330E6B94D7F (R) MSGid = 000003 CurState: R_PROC_EAP_RESP
                                                            EV_NO_AP :حدث
              -5PLAT2-IKEv: رد اتصال EAP:في المصادقة والتفويض والمحاسبة (AAA(
                                                                                  إدخال بيانات الاعتماد.
                                                                                على نوع "config-auth"
                                                                               من "reply-auth". تحتوي
                                                                                 هذه الحزمة على بيانات
                                                                                    الاعتماد التي أدخلها
                                                                                           المستخدم.
```

```
ملخص شهادة الخادم التي تم إستردادها:
                         DACE1C274785F28BA11D64453096BAE294A3172E
                                    EAP -5:PLAT2-IKEv:نجاح في رد اتصال AAA
                                     -3PROTO2-IKEv: إستجابة مستلمة من مصدق
             IKEv2-PROTO-5: (6): SM Trace-> SA: I_SPI=58AFF71141BA436B
R_SPI=FC696330E6B94D7F (R) MSGid = 000003 CurState: R_PROC_EAP_RESP
                                                   EV_REV_EAP AUTH :حدث
                                      action_null :الإجراء :)IKEv2-PROTO-5: (6
             IKEv2-PROTO-5: (6): SM Trace-> SA: I_SPI=58AFF71141BA436B
R_SPI=FC696330E6B94D7F (R) MSGid = 000003 CurState: R_BLD_EAP_REQ
                                                     EV_REV_EAP_req :حدث
                                         EAP طلب إرسال) IKEv2-PROTO-2: (6
                                                       رسالة XML المنشأة أدناه
                                     <؟"xml version="1.0" encoding="UTF-8؟<
                                   <"config-auth client="vpn" type="complete>
                                         <version who="sg">9.0(2)8</version>
                                             <session-id>32768</session-id>
                  session-token>18wA0TtGmDxPKPQCJywC7fB7EWLCEgz->
                      <ZtjYpAyXx2yJH0H3G3H8t5xpBOx3Ixag</session-token
                                                         <"auth id="success>
                           <message id="0" param1=" param2="></message>
                                                                     \alpha auth/\alpha6) -3:PROTO2-IKEv(: حزمة بناء للتشفير؛ المحتويات هي:
                              حمولة EAP التالية: لا شيء، محجوز: 0x،0 الطول: 4239
                                          الرمز: الطلب: المعرف: 3، الطول: 4235
                                                          نوع: غير معروف - 254
                                                         بيانات 4230 :EAP بايت
IKEv2-PROTO-3: Tx [L 10.0.0.1:4500/R 192.168.1.1:25171/VRF i0:f0] m_id: 0x3
       [IKEv2-PROTO-3: HDR[i:58AFF71141BA436B - r: FC696330E6B94D7F
               IKEv2-PROTO-4: IKEv2 HDR ispi: 58AFF71141BA436B - RSPI:
                                                       FC696330E6B94D7F
                             -4PROTO2-IKEv: الحمولة التالية: ENCR، الإصدار: 2.0
Responder MSG-RESPONSE :العلامات ،Exchange: IKE_AUTH نوع :IKEv2-Proto-4
                              -4PROTO2-IKEv: معرف الرسالة: 3x،0 الطول: 4300
                                  الحمولة التالية: EAP، محجوزة: 0x،0 الطول: 4272
                                                 بيانات مشفرة&colon؛4268 بايت
6) :IKEv2-Proto-5: تجزئة الحزمة، تجزئة وحدة الحد الأقصى للنقل (544 :(MTU، عدد الأجزاء
                                                               معرف الجزء: 2
    IKEv2-PLAT-4: Sent PKT [IKE_AUTH] [10.0.0.1]:4500->[192.168.1.1]:25171
                   InitSPI=0x58aff71141ba436b RespSPI=0xfc69630e6b94d7f
                                                  mid=00000000030003030b
    IKEv2-PLAT-4: Sent PKT [IKE_AUTH] [10.0.0.1]:4500->[192.168.1.1]:25171
                   InitSPI=0x58aff71141ba436b RespSPI=0xfc69630e6b94d7f
                                                  mid=00000000030003030b
    IKEv2-PLAT-4: Sent PKT [IKE_AUTH] [10.0.0.1]:4500->[192.168.1.1]:25171
                   InitSPI=0x58aff71141ba436b RespSPI=0xfc69630e6b94d7f
                                                  mid=00000000030003030b
    IKEv2-PLAT-4: Sent PKT [IKE_AUTH] [10.0.0.1]:4500->[192.168.1.1]:25171
                   InitSPI=0x58aff71141ba436b RespSPI=0xfc69630e6b94d7f
                                                  mid=00000000030003030b
    IKEv2-PLAT-4: Sent PKT [IKE_AUTH] [10.0.0.1]:4500->[192.168.1.1]:25171
                                                                                يقوم ASA بإنشاء طلب
                                                                                EAP ثالث في التبادل.
                                                                               تحتوي حزمة EAP على:
                                                                               1. الرمز: الطلب - يتم
                                                                                إرسال هذا الرمز
                                                                                بواسطة المصدق
                                                                                    إلى النظير.
                                                                              2. المعرف: 3 - يساعد
                                                                             المعرف في مطابقة
                                                                              استجابات EAP مع
                                                                              الطلبات. هنا القيمة
                                                                              3، وهو ما يشير إلى
                                                                            أنها الحزمة الثالثة في
                                                                              التبادل. تحتوي هذه
                                                                                الحزمة على نوع
                                                                              من" config-auth"
                                                                                "full"؛ وقد تلقى
                                                                             ASA ردا، وتم تبادل
                                                                                        .EAP
                                                                                 الطول: 4235 -
.3
                                                                              يتضمن طول حزمة
                                                                              EAP الرمز ومعرف
                                                                                  الهوية والطول
                                                                                  وبيانات EAP.
                                                                                   .4 بيانات EAP.
                                                                                      حمولة ENCR:
                                                                                   يتم فك تشفير هذه
                                                                                   الحمولة، ويتم تحليل
                                                                             محتوياتها كحمولات إضافية.
```
InitSPI=0x58aff71141ba436b RespSPI=0xfc69630e6b94d7f mid=00000000030003030b IKEv2-PLAT-4: Sent PKT [IKE\_AUTH] [10.0.0.1]:4500->[192.168.1.1]:25171 InitSPI=0x58aff71141ba436b RespSPI=0xfc69630e6b94d7f mid=00000000030003030b IKEv2-PLAT-4: Sent PKT [IKE\_AUTH] [10.0.0.1]:4500->[192.168.1.1]:25171 InitSPI=0x58aff71141ba436b RespSPI=0xfc69630e6b94d7f mid=00000000030003030b IKEv2-PLAT-4: Sent PKT [IKE\_AUTH] [10.0.0.1]:4500->[192.168.1.1]:25171 InitSPI=0x58aff71141ba436b RespSPI=0xfc69630e6b94d7f mid=00000000030003030b IKEv2-PLAT-4: Sent PKT [IKE\_AUTH] [10.0.0.1]:4500->[192.168.1.1]:25171 InitSPI=0x58aff71141ba436b RespSPI=0xfc69630e6b94d7f mid=00000000030003030b IKEv2-PROTO-5: (6): SM Trace-> SA: I\_SPI=58AFF71141BA436B R\_SPI=FC696330E6B94D7F (R) MSGid = 000003 CurState: R\_BLD\_EAP\_REQ .event: EV\_START\_TMR 6) -3:PROTO2-IKEv(: بدء عداد الوقت لانتظار رسالة مصادقة المستخدم (120 ثانية) IKEv2-PROTO-5: (6): SM Trace-> SA: I\_SPI=58AFF71141BA436B \_SPI=FC696330E6B94D7F (R) MSGid = 000003 CurState: R\_WAIT\_EAP\_RESP EV\_NO\_EVENT :حدث \*\*\*\*\*\*\*\*\*\*\*\*\*\*\*\*\*\*\*\*\*\*\*\*\*\*\*\*\*\*\*\*\*\*\*\*\*\*\*\* التاريخ: 2013/04/23 م الوقت: 16:25:07 النوع : المعلومات المصدر: الوصف: **ملف التعريف الحالي: AnyConnect-ikev2.xml** تم تلقي إعدادات تكوين جلسة عمل VPN: الحفاظ على التثبيت: ممكن إعداد الوكيل: عدم التعديل الخادم الوكيل: بلا PAC URL للوكيل: لا شيء إستثناءات الوكيل: بلا تمكين تأمين الوكيل: فصل إستثناء: تم تعطيل تفضيل الوصول إلى شبكة LAN المحلية تقسيم التضمين: معطل تقسيم DNS: معطل حرف بدل الشبكة المحلية (LAN(: تم تعطيل تفضيل الوصول إلى شبكة LAN المحلية قواعد جدار الحماية: لا شيء عنوان العميل: 10.2.2.1 قناع العميل: 255.0.0.0 عنوان 6IPv للعميل: غير معروف قناع 6IPv للعميل: غير معروف وحدة الحد الأقصى للنقل (1406 :(MTU أي كي البقاء على قيد الحياة 20 ثانية ثانية IKE DPD: 30 مهلة جلسة العمل: 0 ثانية مهلة قطع الاتصال: 1800 ثانية مهلة الخمول: 1800 ثانية الخادم: غير معروف مضيف MUS: غير معروف رسالة مستخدم DAP: بلا

```
 حالة العزل: معطل
                                                         دائما على VPN: غير معطل
                                                                 مدة التأجير: 0 ثانية
                                                      المجال الافتراضي: غير معروف
                                                       الصفحة الرئيسية: غير معروف
                                           تم تمكين قطع الاتصال لإزالة البطاقة الذكية:
                                                      إستجابة الترخيص: غير معروف
                                             ****************************************
    IKEv2-PLAT-4: RECV PKT [IKE_AUTH] [192.168.1.1]:25171->[10.0.1]:4500
     InitSPI=0x58aff71141ba436b RespSPI=0xfc696330e6b94d7f=0000000 004
IKEv2-PROTO-3: Rx [L 10.0.0.1:4500/R 192.168.1.1:25171/VRF i0:f0] m_id: 0x4
        [IKEv2-PROTO-3: HDR[i:58AFF71141BA436B - r: FC696330E6B94D7F
                IKEv2-PROTO-4: IKEv2 HDR ispi: 58AFF71141BA436B - RSPI:
                                                           FC696330E6B94D7F
                               -4PROTO2-IKEv: الحمولة التالية: ENCR، الإصدار: 2.0
                        البادئ :العلامات ،Exchange: IKE_AUTH نوع :IKEv2-Proto-4
                                 -4PROTO2-IKEv: معرف الرسالة: 4x،0 الطول: 252
              6) -5:PROTO2-IKEv(: يحتوي الطلب على 4 ID_MESS، متوقع من 4 إلى 4
                                           حزمة تم فك تشفيرها فعليا:بيانات: 177 بايت
                                 حمولة EAP التالية: لا شيء، محجوز: 0x،0 الطول: 177
                                               الرمز: الرد: المعرف: 3، الطول: 173
                                                             نوع: غير معروف - 254
                                                             بيانات 168 :EAP بايت
                                                                                  يرسل العميل حزمة البادئ
                                                                                            بحمولة EAP.
                                                                                   تحتوي حزمة EAP على:
                                                                                    الرمز: الاستجابة -
.1
                                                                                 يتم إرسال هذا الرمز
                                                                                   بواسطة النظير إلى
                                                                                    المصدق إستجابة
                                                                                        لطلب EAP.
                                                                                  2. المعرف: 3 - يساعد
                                                                                  المعرف في مطابقة
                                                                                  استجابات EAP مع
                                                                                  الطلبات. هنا القيمة
                                                                                   ،3 والتي تشير إلى
                                                                                  أن هذا هو إستجابة
                                                                                      للطلب الذي تم
                                                                                    إرساله مسبقا من
                                                                                          قبل ASA
                                                                                    (المصدق). يتلقى
                                                                                     ASA الآن حزمة
                                                                                       الاستجابة من
                                                                                  العميل، الذي يحتوي
                                                                                   على نوع "-config
                                                                                   auth "من "ack"؛
                                                                                       وتعترف هذه
                                                                                    الاستجابة برسالة
                                                                                   "EAP "complete
                                                                                  التي تم إرسالها من
                                                                                        قبل ASA .
                                                                                       الطول: 173 -
.3
                                                                                   يتضمن طول حزمة
                                                                                  EAP الرمز ومعرف
                                                                                      البيانات وطولها
                                                                                       وبيانات EAP.
                                                                                        .4 بيانات EAP.
                                         الحزمة التي تم فك تشفيرها:البيانات252: بايت
             IKEv2-PROTO-5: (6): SM Trace-> SA: I_SPI=58AFF71141BA436B
R_SPI=FC696330E6B94D7F (R) MSGid = 000004 CurState: R_WAIT_EAP_RESP
                                                         EV_REV_AUTH :الحدث
                          6) -3:PROTO2-IKEv(: إيقاف المؤقت لانتظار رسالة المصادقة
              IKEv2-PROTO-5: (6): SM Trace-> SA: I_SPI=58AFF71141BA436B
R_SPI=FC696330E6B94D7F (R) MSGid = 000004 CurState: R_WAIT_EAP_RESP
                                                    EV_REV_EAP_RESP :الحدث
                                                                                   يقوم ASA بمعالجة هذه
                                                                                      الحزمة. يعرض الأمر
                                                                                   تم تبادل EAP بنجاح. ال
                                                                                                   ASA
                                                                                   يتهيأون لإرسال مجموعة
                                                                                                  الأنفاق
                                                                                  التكوين في الحزمة التالية،
                                                                                                   والتي
```

```
IKEv2-PROTO-5: (6): SM Trace-> SA: I_SPI=58AFF71141BA436B
R_SPI=FC696330E6B94D7F (R) MSGid = 000004 CurState: R_PROC_EAP_RESP
                                                    EV_PROC_MSSP G :حدث
حمولة IDi. ال ASA يستلم
                                         EAP إستجابة معالجة) IKEv2-Proto-2: (6
                                              تم تلقي رسالة XML أدناه من العميل
                                     <؟"xml version="1.0" encoding="UTF-8؟<
                                         <"config-auth client="vpn" type="ack>
                                                   <device-id>win</device-id>
                                      <version who="vpn">3.0.1047</version>
                                                               <config-auth/>
                     0x2000 على aggrAuthHDL بروتوكول إعداد) IKEv2-PLAT-3: (6
                               ASA-IKEV2 :إلى IKEv2-PLAT-3: (6) tg_name set
         6) -3:PLAT2-IKEv (تم تعيين نوع بروتوكول إدارة الشبكة الخاصة بالتون على: RA
                                            ناجحة المصادقة:IKEv2-PLAT-1: EAP
             IKEv2-PROTO-5: (6): SM Trace-> SA: I_SPI=58AFF71141BA436B
R_SPI=FC696330E6B94D7F (R) MSGid = 000004 CurState: R_PROC_EAP_RESP
                                                 حدث: EAP_REV_EV نجاح_نجاح
                                    6) -2:PROTO2-IKEv(: إرسال رسالة حالة EAP
                            6) -3:PROTO2-IKEv(: حزمة بناء للتشفير؛ المحتويات هي:
                                  حمولة EAP التالية: لا شيء، محجوز: 0x،0 الطول: 8
                                              الرمز: النجاح: المعرف: 3، الطول: 4
IKEv2-PROTO-3: Tx [L 10.0.0.1:4500/R 192.168.1.1:25171/VRF i0:f0] m_id: 0x4
        [IKEv2-PROTO-3: HDR[i:58AFF71141BA436B - r: FC696330E6B94D7F
                IKEv2-PROTO-4: IKEv2 HDR ispi: 58AFF71141BA436B - RSPI:
لقد نجحت الآن عملية تبادل
                                                        FC696330E6B94D7F
                              -4PROTO2-IKEv: الحمولة التالية: ENCR، الإصدار: 2.0
    Responder MSG-RESPONSE :العلامات ،IKE_AUTH :التبادل نوع :IKEv2-Proto-4
                                 -4PROTO2-IKEv: معرف الرسالة: 4x،0 الطول: 76
                             الحمولة التالية ل EAP :ENCR، محجوزة: 0x،0 الطول: 48
                                                    بيانات مشفرة&colon؛44 بايت
  IKE_AUTH] [10.0.0.1]:4500->[192.168.1.1]:25171] المرسل IKEv2-PLAT-4: PKT
InitSPI=0x58aff71141ba436b RespSPI=0xfc69630e6b94d7f=0000000000000b 004
             IKEv2-PROTO-5: (6): SM Trace-> SA: I_SPI=58AFF71141BA436B
R_SPI=FC696330E6B94D7F (R) MSGid = 000004 CurState: R_PROC_EAP_RESP
                                                     .event: EV_START_TMR
                   6) -3:PROTO2-IKEv(: بدء المؤقت لانتظار رسالة المصادقة (30 ثانية)
               IKEv2-Proto-5: (6): SM Trace-> SA: I_SPI=58AFF71141BA436B
                 R_SPI=FC696330E6B94D7F (R) MSGid = 0000004 CurState:
                               NO_EVENT_:حدث r_WAIT_EAP_AUTH_VERIFY
                                                                                 تم طلبه مسبقا من قبل
                                                                                           العميل في
                                                                                    حزمة الاستجابة من
                                                                                        العميل، والذي
                                                                                يحتوي على نوع '-config
                                                                                   auth 'من 'ack'. هذا
                                                                               الاستجابة تعترف ب EAP
                                                                               الرسالة 'Complete 'التي
                                                                                    تم إرسالها بواسطة
                                                                                          ASA سابقا.
                                                                                     التكوين ذي الصلة:
                                                                              tunnel-group ASA-IKEV2
                                                                                  type remote-access
                                                                              tunnel-group ASA-IKEV2
                                                                                  general-attributes
                                                                               address-pool webvpn1 
                                                                              authorization-server-
                                                                                               group
                                                                               LOCAL default-group-
                                                                                              policy
                                                                                           ASA-IKEV2
                                                                              tunnel-group ASA-IKEV2
                                                                                   webvpn-attributes
                                                                              group-alias ASA-IKEV2 
                                                                                              enable
                                                                                               .EAP
                                                                                تحتوي حزمة EAP على:
                                                                                الرمز: النجاح - هذا
.1
                                                                                       الرمز هو
                                                                               مرسلة من المصدق
                                                                                            إلى
                                                                                 النظير بعد إكمال
                                                                                          EAP
                                                                                أسلوب المصادقة.
                                                                                            هذا
                                                                               تشير إلى أن النظير
                                                                                           لديه
                                                                              تمت المصادقة بنجاح
                                                                                           على
                                                                                        مصادق.
                                                                               2. المعرف: 3 - يساعد
                                                                              المعرف في مطابقة
                                                                               استجابات EAP مع
                                                                                        الطلبات.
                                                                             هنا القيمة هي 3، أي
                                                                               تشير إلى أن هذا رد
                                                                                           على
                                                                                 الطلب الذي سبق
                                                                                        وأرسلته
                                                                                  ASA) مصدق).
```

```
المجموعة الثالثة
                                                                             من الحزم في التبادل
                                                                              ناجح، وتبادل EAP
                                                                                        ناجحة.
                                                                                3. الطول: 4 - طول
                                                                                         EAP
                                                                             تتضمن الحزمة الرمز،
                                                                                      المعرف،
                                                                             الطول وبيانات EAP.
                                                                                    .4 بيانات EAP.
     IKEv2-PLAT-4: Recv PKT [IKE_AUTH] [192.168.1.1]:25171->[10.0.1]:4500 
                   InitSPI=0x58aff71141ba436b RespSPI=0xfc69630e6b94d7f
                               mid=0000000000000000000000b000000b0b 5
IKEv2-PROTO-3: Rx [L 10.0.0.1:4500/R 192.168.1.1:25171/VRF i0:f0] m_id: 0x5
المصادقة. يتم إنشاء حمولة
       [IKEv2-PROTO-3: HDR[i:58AFF71141BA436B - r: FC696330E6B94D7F
               IKEv2-PROTO-4: IKEv2 HDR ispi: 58AFF71141BA436B - RSPI:
                                                       FC696330E6B94D7F
                             -4PROTO2-IKEv: الحمولة التالية: ENCR، الإصدار: 2.0
                         -4PROTO2-IKEv: نوع التبادل: AUTH_IKE، العلامات: البادئ
                                 -4PROTO2-IKEv: معرف الرسالة: 5x،0 الطول: 92
 6) -5:PROTO2-IKEv(: يحتوي الطلب على 5 ID_MESS؛ من المتوقع أن يتراوح من 5 إلى 5
                                         حزمة تم فك تشفيرها فعليا:البيانات28: بايت
                             حمولة المصادقة التالية: لا شيء، محجوز: 0x0، الطول: 28
                                   طريقة المصادقة PSK، محجوزة: 0x،0 محجوزة 0x0
                                                        بيانات المصادقة: 20 بايت
                                                                               بما أن تبادل EAP ناجح،
                                                                               يرسل العميل حزمة بادئ
                                                                                  بحمولة IKE_AUTH
                                                                                 المصادقة من المفتاح
                                                                                     السري المشترك.
                                        عند تحديد مصادقة EAP او الحزمة التي تم فك تشفيرها:البيانات: 92 بايت
             IKEv2-PROTO-5: (6): SM Trace-> SA: I_SPI=58AFF71141BA436B
ضمني من قبل ملف تعريف
                 R_SPI=FC696330E6B94D7F (R) MSGid = 0000005 CurState:
                            لا يحتوي ملف التعريف على R_WAIT_EAP_AUTH_VERIFY حدث: EV_RECV أوث
                         6) -3:PROTO2-IKEv(: إيقاف المؤقت لانتظار رسالة المصادقة
             IKEv2-PROTO-5: (6): SM Trace-> SA: I_SPI=58AFF71141BA436B
 R_SPI=FC696330E6B94D7F (R) MSGid = 000005 CurState: R_VERIFY_AUTH
                                                   EV_GET_EAP_Key :الحدث
                6) -2:PROTO2-IKEv(: إرسال مصادقة للتحقق من النظير بعد تبادل EAP
             IKEv2-PROTO-5: (6): SM Trace-> SA: I_SPI=58AFF71141BA436B
 R_SPI=FC696330E6B94D7F (R) MSGid = 000005 CurState: R_VERIFY_AUTH
                                                   EV_VERIFY_AUTH :الحدث
                                 6) -3:PROTO2-IKEv(: التحقق من بيانات المصادقة
 6) -3:PROTO2-IKEv(: أستخدم المفتاح المشترك مسبقا للمعرف *$AnyConnectClient$*،
                                                                المفتاح 20 len
             IKEv2-PROTO-5: (6): SM Trace-> SA: I_SPI=58AFF71141BA436B
 R_SPI=FC696330E6B94D7F (R) MSGid = 000005 CurState: R_VERIFY_AUTH
                                             EV_GET_CONFIG_MODE :الحدث
                                    -3PLAT2-IKEv: وضع التكوين في قائمة الانتظار
             IKEv2-PROTO-5: (6): SM Trace-> SA: I_SPI=58AFF71141BA436B
 R_SPI=FC696330E6B94D7F (R) MSGid = 000005 CurState: R_VERIFY_AUTH
                                                      EV_NO_EVENT :الحدث
Ev2-PLAT-3: PSH: client=AnyConnect client-version=3.0.1047 client-os=Windows
                                                           =client-os-version
                                      -3PLAT2-IKEv: اكتمل الرد على وضع التكوين
                                                                                           العميل و
                                                                                عنصر <IKEIdentity<،
                                                                                        يرسل العميل
                                                                              ID_GROUP IDi حمولة
                                                                                                مع
                                                                                       السلسلة الثابتة
                                                                             .*$AnyConnectClient$*
                                                                              يعالج ASA هذه الرسالة.
                                                                                    التكوين ذي الصلة:
                                                                                 crypto dynamic-map
                                                                                        dynmap 1000
                                                                                   set ikev2 ipsec-
                                                                                     proposal 3des
                                                                                  crypto map crymap
                                                                                             10000
                                                                               ipsec-isakmp dynamic
                                                                                             dynmap
                                                                                  crypto map crymap
                                                                                          interface
                                                                                            outside
```
IKEv2-PROTO-5: (6): SM Trace-> SA: I\_SPI=58AFF71141BA436B R\_SPI=FC696330E6B94D7F (R) MSGid = 000005 CurState: R\_VERIFY\_AUTH EV\_OK\_GET\_CONFIG :الحدث 6) -3:PROTO2-IKEv(: امتلاك بيانات وضع التكوين للإرسال IKEv2-PROTO-5: (6): SM Trace-> SA: I\_SPI=58AFF71141BA436B R\_SPI=FC696330E6B94D7F (R) MSGid = 000005 CurState: R\_VERIFY\_AUTH EV\_CHK4\_IC :الحدث 6) -3:PROTO2-IKEv (معالجة جهة الاتصال الأولية IKEv2-PROTO-5: (6): SM Trace-> SA: I\_SPI=58AFF71141BA436B R\_SPI=FC696330E6B94D7F (R) MSGid = 000005 CurState: R\_VERIFY\_AUTH EV\_CHK\_REDIRECT :الحدث 6) -5:PROTO2-IKEv(: تم بالفعل إعادة توجيه التحقق لجلسة العمل هذه، وتجاوزها IKEv2-PROTO-5: (6): SM Trace-> SA: I\_SPI=58AFF71141BA436B R\_SPI=FC696330E6B94D7F (R) MSGid = 000005 CurState: R\_VERIFY\_AUTH EV\_PROC\_SA\_TS :الحدث 6) -2:PROTO2-IKEv(: معالجة رسالة المصادقة -1PLAT2-IKEv: خريطة التشفير: خريطة خريطة المنطقة .1000 محدد معدل باستخدام IP المعين -3PLAT2-IKEv: خريطة التشفير: مطابقة في خريطة ديناميكية سلسلة 1000 RA لاتصال PFS تعطيل :IKEv2-PLAT-3 :(IKEv2-PROTO-3: (6 IKEv2-PROTO-5: (6): SM Trace-> SA: I\_SPI=58AFF71141BA436B R\_SPI=FC696330E6B94D7F (R) MSGid = 000005 CurState: R\_VERIFY\_AUTH EV\_NO\_EVENT :الحدث FALSE خطأ ،SPI 0x30b848a4 ب الخاص SPI ل SPI اتصال رد تلقي تم :IKEv2-PLAT-2 IKEv2-PROTO-5: (6): SM Trace-> SA: I\_SPI=58AFF71141BA436B R\_SPI=FC696330E6B94D7F (R) MSGid = 000005 CurState: R\_VERIFY\_AUTH EV\_OK\_RED\_IPSEC RESP :الحدث 6) -2:PROTO2-IKEv(: معالجة رسالة المصادقة IKEv2-Proto-5: (6): SM Trace-> SA: I\_SPI=58AFF71141BA436B :الحدث R\_SPI=FC696330E6B94D7F (R) MSGid = 000005 CurState: R\_BLD\_AUTH حمولات SA و TSi و TSr و LEV\_MY\_AUTH .TSr.الأسلوب 6) -3:PROTO2-IKEv(: احصل على طريقة المصادقة الخاصة بي IKEv2-PROTO-5: (6): SM Trace-> SA: I\_SPI=58AFF71141BA436B :الحدث R\_SPI=FC696330E6B94D7F (R) MSGid = 000005 CurState: R\_BLD\_AUTH EV\_GET\_PRESHR\_KEY 6) -3:PROTO2-IKEv(: الحصول على مفتاح النظير المضغوط ل \*\$AnyConnectClient\$\* IKEv2-PROTO-5: (6): SM Trace-> SA: I\_SPI=58AFF71141BA436B :الحدث R\_SPI=FC696330E6B94D7F (R) MSGid = 000005 CurState: R\_BLD\_AUTH EV\_GEN\_AUTH 6) -3:PROTO2-IKEv(: إنشاء بيانات المصادقة الخاصة بي 6) -3:PROTO2-IKEv(: إستخدام المفتاح المشترك مسبقا لمعرف 2IKEV-ASA=hostname، مفتاح 20 len CFG\_REQUEST/ IKEv2-PROTO-5: (6): SM Trace-> SA: I\_SPI=58AFF71141BA436B :الحدث R\_SPI=FC696330E6B94D7F (R) MSGid = 000005 CurState: R\_BLD\_AUTH EV\_CHK4\_SIGN 6) -3:PROTO2-IKEv(: احصل على طريقة المصادقة الخاصة بي IKEv2-PROTO-5: (6): SM Trace-> SA: I\_SPI=58AFF71141BA436B :الحدث R\_SPI=FC696330E6B94D7F (R) MSGid = 000005 CurState: R\_BLD\_AUTH EV\_OK\_AUTH\_AUGEN IKEv2-PROTO-5: (6): SM Trace-> SA: I\_SPI=58AFF71141BA436B R\_SPI=FC696330E6B94D7F (R) MSGid = 000005 CurState: أوث EV\_GEN :حدث R\_BLD\_EAP\_AUTH\_VERIFY اعتبارها اقتراحا لتلك 6) :3-IKEv2-PROTO): إنشاء بيانات المصادقة الخاصة بي يقوم ASA بإنشاء رسالة إستجابة AUTH\_IKE مع تحتوي حزمة المستجيب :على IKE\_AUTH رأس - ISAKMP .1 SPI/الإصدار/العلاما ت. 2. حمولة المصادقة -باستخدام طريقة المصادقة المختارة. **cfg** - .3 CFG\_REPLY يسمح لنقطة نهاية IKE بطلب المعلومات من النظير. إذا لم يكن طول إحدى السمات في حمولة تكوين CFG\_REQUEST صفرا، فسيتم

6) -3:PROTO2-IKEv(: إستخدام المفتاح المشترك مسبقا لمعرف 2IKEV-ASA=hostname، مفتاح 20 len IKEv2-PROTO-5: (6): SM Trace-> SA: I\_SPI=58AFF71141BA436B R\_SPI=FC696330E6B94D7F (R) MSGid = 000005 CurState: أوث EV\_SEND :حدث R\_BLD\_EAP\_AUTH\_VERIFY جديدة. كما يمكن ان IKEv2-PROTO-2: (6): **إرسال المصادقة للتحقق من النظير بعد تبادل EAP** ،(IPSec تفاوض (SPI: 4 حجم ،ESP: 1 مقترح :IKEv2-PROTO-3 عدد عمليات التحويل: 3 إيه إس إس-سي إتش 96 :Notify Payload: ESP\_TFC\_NO\_SUPPORTIKEv2-PROTO-5 إنشاء :IKEv2-PROTO-5 للتشفير؛ حزمة إنشاء :)Notify Payload: NON\_FIRST\_FRASIKEv2-PROTO-3: (6 إنشاء المحتويات هي: حمولة **المصادقة** التالية: CFG، محجوزة: 0x0، الطول: 28 طريقة المصادقة PSK، محجوزة: 0x،0 محجوزة 0x0 بيانات المصادقة والقولون، 20 بايت الحمولة التالية ل SA :CFG، محجوزة: 0x،0 الطول: 4196 0x0 :محجوز ،0x0 :محجوز ،cfg: CFG\_REPLY نوع نوع الجهاز: عنوان 4IP داخلي، الطول: 4 01 01 01 01 النوع Attrib: قناع الشبكة الداخلي ل 4IP، الطول: 4 00 00 00 00 نوع Attrib: انتهاء صلاحية العنوان الداخلي، الطول: 4 00 00 00 00 نوع التطبيق: إصدار التطبيق، الطول: 16 2e 37 28 36 29 31 36 00 31 30 30 31 20 41 53 41 نوع attrib: غير معروف - ،28704 الطول: 4 00 00 00 00 نوع attrib: غير معروف - 28705، الطول: 4 08 07 00 00 نوع attrib: غير معروف - ،28706 الطول: 4 08 07 00 00 نوع attrib: غير معروف - ،28707 الطول: 1 01 نوع attrib: غير معروف - 28709، الطول: 4 1e 000 00 نوع attrib: غير معروف - 28710، الطول: 4 14 00 00 00 نوع attrib: غير معروف - ،28684 الطول: 1 01 نوع attrib: غير معروف - 28711، الطول: 2 السمة. قد ترجع حمولة تكوين تلك CFG\_REPLY القيمة أو قيمة يضيف سمات جديدة ولا يتضمن بعض السمات المطلوبة. يتجاهل أصحاب الطلبات السمات المرتجعة التي لا يتعرفون عليها. يرد ASA على العميل باستخدام علامات تكوين النفق في حزمة .CFG\_REPLY 4. **S**Ar2 - يقوم SAr2 ببدء SA، والذي يشبه مجموعة تحويل المرحلة 2 في .IKEv1 5. **TSi وTSr** - يحتوي محدد حركة مرور البادئ والمستجيب، على التوالي، على عنوان المصدر والوجهة للبادئ والمستجيب لإعادة توجيه حركة المرور المشفرة واستقبالها. يحدد نطاق العناوين أن كل حركة المرور إلى ذلك النطاق ومنه يتم إنشاء قنوات لها. إذا كان العرض مقبولا للمستجيب، فإنه يرسل حمولات TS متطابقة. حمولة ENCR: يتم فك تشفير هذه الحمولة، ويتم تحليل محتوياتها كحمولات إضافية.

057 اس نوع attrib: غير معروف - 28679، الطول: 1  $0<sub>0</sub>$ نوع attrib: غير معروف - 28683، الطول: 4 80 مليا 001 نوع attrib: غير معروف - 28725، الطول: 1 00 نوع attrib: غير معروف - ،28726 الطول: 1 00 نوع attrib: غير معروف - ،28727 الطول: 4056 3c 3f 78 6d 6c 20 76 65 72 73 69 6f 6e 3d 22 31 2e 30 22 20 65 6e 63 6f 64 69 6e 67 3d 22 55 54 3f 3e 3c 63 6f 6e 66 69 67 2d 61 75 22 38 الأبعاد ثنائي 46 6c 69 65 6e 74 3d 22 76 6 e 22 20 63 20 68 74 6f 6d 70 6c 65 74 65 22 3e 63 22 عمق 65 70 79 74 3c 76 65 72 73 69 6f 6e 20 77 68 6f 3d 22 73 67 3e 31 30 30 2e 37 28 36 29 31 36 3c 2f 76 22 6f 6e 3c 73 65 73 69 6f 6e 2d 69 73 72 65 3e 38 31 39 32 3c 2f 73 65 73 69 6f 6e 64 69 <snip> 6F 66 69 6c 65 2d 6d 61 6e 69 665 73 74 3e 72 3c 2f 63 6f 6e 66 69 67 3e 3c 2f 63 6e 66 69 67 ديسيبل 61 75 74 68 00 e3 نوع attrib: غير معروف - ،28729 الطول: 1 00 حمولة SA التالية: TSi، محجوزة: 0x،0 الطول: 44 -4PROTO2-IKEv: المقترح الأخير: 0x،0 محجوز: 0x،0 الطول: 40 المقترح: ،1 معرف البروتوكول: ESP، حجم 3 :trans# 4، :SPI -4PROTO2-IKEv: آخر تحويل: 3x،0 محجوز: 0x:0 الطول: 12 النوع: ،1 محجوز: 0x،0 المعرف: CBC-AES -4PROTO2-IKEv: آخر تحويل: 3x،0 محجوز: 0x:0 الطول: 8 النوع: ،3 محجوز: 0x،0 المعرف: 96SHA -4PROTO2-IKEv: آخر تحويل: 0x،0 محجوز: 0x:0 الطول: 8 النوع: 5، محجوز: 0x0، المعرف: الحمولة التالية ل TSr :TSi، محجوزة: 0x،0 الطول: 24 0x0 محجوز ،0x0 محجوز ،num of TSs: 1 16 :الطول ،0 :الإصدار معرف ،TS: TS\_IPv4\_ADDR\_RANGE نوع منفذ البدء: 0 ومنفذ النهاية: 65535 بداية العنوان: ،10.2.2.1 نهاية العنوان: 10.2.2.1 الحمولة التالية ل NOTIFY :TSr، محجوز: 0x،0 الطول: 24 0x0 محجوز ،0x0 محجوز ،num of TSs: 1 16 :الطول ،0 :الإصدار معرف ،TS: TS\_IPv4\_ADDR\_RANGE نوع منفذ البدء: 0 ومنفذ النهاية: 65535 بداية العنوان: ،0.0.0.0 نهاية العنوان: 255.255.255.255

IKEv2-PROTO-3: Tx [L 10.0.0.1:4500/R 192.168.1.1:25171/VRF i0:f0] m\_id: 0x5 [IKEv2-PROTO-3: HDR[i:58AFF71141BA436B - r: FC696330E6B94D7F

IKEv2-PROTO-4: IKEv2 HDR ispi: 58AFF71141BA436B - RSPI: FC696330E6B94D7F -4PROTO2-IKEv: الحمولة التالية: ENCR، الإصدار: 2.0 msg-response المستجيب :العلامات ،Exchange: IKE\_AUTH نوع :IKEv2-Proto-4 -4PROTO2-IKEv: معرف الرسالة: 5x،0 الطول: 4396 حمولة ENCR التالية: المصادقة، محجوزة: 0x،0 الطول: 4368 بيانات مشفرة&4364 ،colon بايت يرسل ASA رسالة إستجابة 6) :IKEv2-Proto-5: تجزئة الحزمة، تجزئة وحدة الحد الأقصى للنقل (544 :(MTU، **عدد الأجزاء** معرف الجزء: 3 IKEv2-PLAT-4: Sent PKT [IKE\_AUTH] [10.0.0.1]:4500->[192.168.1.1]:25171 InitSPI=0x58aff71141ba436b RespSPI=0xfc69630e6b94d7f mid=0000000000500005 IKEv2-PLAT-4: Sent PKT [IKE\_AUTH] [10.0.0.1]:4500->[192.168.1.1]:25171 InitSPI=0x58aff71141ba436b RespSPI=0xfc69630e6b94d7f mid=0000000000500005 IKEv2-PLAT-4: Sent PKT [IKE\_AUTH] [10.0.0.1]:4500->[192.168.1.1]:25171 InitSPI=0x58aff71141ba436b RespSPI=0xfc69630e6b94d7f mid=0000000000500005 IKEv2-PLAT-4: Sent PKT [IKE\_AUTH] [10.0.0.1]:4500->[192.168.1.1]:25171 InitSPI=0x58aff71141ba436b RespSPI=0xfc69630e6b94d7f mid=0000000000500005 IKEv2-PLAT-4: Sent PKT [IKE\_AUTH] [10.0.0.1]:4500->[192.168.1.1]:25171 InitSPI=0x58aff71141ba436b RespSPI=0xfc69630e6b94d7f mid=0000000000500005 IKEv2-PLAT-4: Sent PKT [IKE\_AUTH] [10.0.0.1]:4500->[192.168.1.1]:25171 InitSPI=0x58aff71141ba436b RespSPI=0xfc69630e6b94d7f mid=0000000000500005 IKEv2-PLAT-4: Sent PKT [IKE\_AUTH] [10.0.0.1]:4500->[192.168.1.1]:25171 InitSPI=0x58aff71141ba436b RespSPI=0xfc69630e6b94d7f mid=0000000000500005 IKEv2-PLAT-4: Sent PKT [IKE\_AUTH] [10.0.0.1]:4500->[192.168.1.1]:25171 InitSPI=0x58aff71141ba436b RespSPI=0xfc69630e6b94d7f mid=0000000000500005 IKEv2-PLAT-4: Sent PKT [IKE\_AUTH] [10.0.0.1]:4500->[192.168.1.1]:25171 InitSPI=0x58aff71141ba436b RespSPI=0xfc69630e6b94d7f mid=0000000000500005 IKEv2-PROTO-5: (6): SM Trace-> SA: I\_SPI=58AFF71141BA436B :حدث R\_SPI=FC696330E6B94D7F (R) MSGid = 000005 CurState: AUTH\_DID EV\_OK action\_null :الإجراء :)IKEv2-PROTO-5: (6 IKEv2-Proto-5: (6): SM Trace-> SA: I\_SPI=58AFF71141BA436B AUTH\_DONE: حدث :R\_SPI=FC696330E6B94D7F (R) MSGid = 000005 CurState إغلاق EV\_PKI\_SSH\_SSH AUTH\_ike هذه، والتي يتم تجزئتها إلى تسع حزم. اكتمل تبادل AUTH\_IKE. \*\*\*\*\*\*\*\*\*\*\*\*\*\*\*\*\*\*\*\*\*\*\*\*\*\*\*\*\*\*\*\*\*\*\*\*\*\*\*\* التاريخ: 2013/04/23 م الوقت: 16:25:07 النوع : المعلومات المصدر: الوصف: الوظيفة: log\_2ikev ikev2\_anyconnect\_osal.cpp\. :الملف السطر: 2730 تم إنشاء اتصال IPsec.

\*\*\*\*\*\*\*\*\*\*\*\*\*\*\*\*\*\*\*\*\*\*\*\*\*\*\*\*\*\*\*\*\*\*\*\*\*\*\*\* التاريخ: 2013/04/23 م الوقت: 16:25:07 النوع : المعلومات المصدر: الوصف: تسجيل جلسة عمل IPsec: AES-CBC :التشفير PRF: SHA1 HMAC: SHA96 طريقة المصادقة المحلية: PSK طريقة المصادقة عن بعد: PSK معرف التسلسل: 0 حجم المفتاح: 192 مجموعة 1 :DH الوقت الرئيسي: 4294967 ثانية العنوان المحلي: 192.168.1.1 العنوان البعيد: 10.0.0.1 المنفذ المحلي: 4500 المنفذ البعيد: 4500 معرف جلسة العمل: 1 \*\*\*\*\*\*\*\*\*\*\*\*\*\*\*\*\*\*\*\*\*\*\*\*\*\*\*\*\*\*\*\*\*\*\*\*\*\*\*\* التاريخ: 2013/04/23 م

الوقت: 16:25:07 النوع : المعلومات المصدر: أكفبنوي

#### الوصف: ملف التعريف الذي تم تكوينه على البوابة الآمنة هو: AnyConnect-ikev2.xml \*\*\*\*\*\*\*\*\*\*\*\*\*\*\*\*\*\*\*\*\*\*\*\*\*\*\*\*\*\*\*\*\*\*\*\*\*\*\*\*

التاريخ: 2013/04/23 م الوقت: 16:25:07 النوع : المعلومات المصدر: أكفبنوي

الوصف: تم إرسال معلومات نوع الرسالة إلى المستخدم: يتم الآن إنشاء جلسة عمل VPN... \*\*\*\*\*\*\*\*\*\*\*\*\*\*\*\*\*\*\*\*\*\*\*\*\*\*\*\*\*\*\*\*\*\*\*\*\*\*\*\*

#### —انتهاء تبادل AUTH\_IKE— \*\*\*\*\*\*\*\*\*\*\*\*\*\*\*\*\*\*\*\*\*\*\*\*\*\*\*\*\*\*\*\*\*\*\*\*\*\*\*\*

التاريخ: 2013/04/23 م الوقت: 16:25:07 النوع : المعلومات المصدر: AcvpnDownloadLoader

الوصف: الوظيفة: loadProfile::ProfileMgr API\ProfileMgr.cpp\.. :الملف السطر: 148

## ملفات التعريف المحملة:

C:\Documents and Settings\AllUsers\Application Data\Cisco\Cisco AnyConnect Secure Mobility Client\Profile\Anyconnect-ikev2.xml \*\*\*\*\*\*\*\*\*\*\*\*\*\*\*\*\*\*\*\*\*\*\*\*\*\*\*\*\*\*\*\*\*\*\*\*\*\*\*\*

\*\*\*\*\*\*\*\*\*\*\*\*\*\*\*\*\*\*\*\*\*\*\*\*\*\*\*\*\*\*\*\*\*\*\*\*\*\*\*\*

التاريخ: 2013/04/23 م

الوقت: 16:25:07 النوع : المعلومات المصدر: AcvpnDownloadLoader

الوصف: إعدادات التفضيل الحالية: ServiceDisable: خطأ CertificateStoreOverride: خطأ مخزن الشهادات: الكل ShowPreConnectMessage: خطأ AutoConnectOnStart: خطأ MinimizeOnConnect: صحيح LocalLanAccess: خطأ إعادة الاتصال التلقائي: صواب AutoReconnectBehavior: DisconnectOnSuspend UseStartBeforeLogon: false التحديث التلقائي: صحيح RSASecurIdiIntegration: تلقائي WindowsLogonEnforcement: SingleLocalLogon WindowsVPNEestment: LocalUsersOnly إعدادات الوكيل: أصلية AllowLocalProxyConnections: true PPPExclusion: تعطيل :PPPExclusionServerIP AutomaticVPNPolicy: false TrustedNetworkPolicy: قطع الاتصال NetworkPolicy غير موثوق: الاتصال :TrustedDNSDomans :TrustedDnssErver AlwaysOn: خطأ ConnectFailurePolicy: مغلق AllowCaptivePortalRemediation: خطأ CaptivePortalRemediationTimeout: 5 ApplyLastVPNLocalResourceRules: false AllowVPNDisconnect: صحيح EnableScripting: خطأ TerminateScriptOnNextEvent: خطأ EnablePostSBLOnConnectScript: صحيح AutomaticCertSelection: صحيح RetainVpnOnLogoff: خطأ UserEnforcement: SameUserOnly EnableAutomaticServerSelection: خطأ تحسين 20 :AutoServerSelection AutoServerSelectionSuspendTime: 4 مهلة المصادقة: 12 SafeWordSofTokenIntegration: خطأ AllowIPsecOverSSL: خطأ ClearSmartcardPin: صحيح .<br>\*\*\*\*\*\*\*\*\*\*\*\*\*\*\*\*\*\*\*\*\*\*\*\*\*\*\*\*\*

التاريخ: 2013/04/23 م الوقت: 16:25:07 النوع : المعلومات المصدر: أكفبنوي

الوصف: تم إرسال معلومات نوع الرسالة إلى المستخدم: إنشاء شبكة خاصة ظاهرية (VPN) - نظام الفحص... \*\*\*\*\*\*\*\*\*\*\*\*\*\*\*\*\*\*\*\*\*\*\*\*\*\*\*\*\*\*\*\*\*\*\*\*\*\*\*\*

> التاريخ: 2013/04/23 م الوقت: 16:25:07 النوع : المعلومات المصدر: أكفبنوي

الوصف: تم إرسال معلومات نوع الرسالة إلى المستخدم: إنشاء VPN - تنشيط محول VPN... \*\*\*\*\*\*\*\*\*\*\*\*\*\*\*\*\*\*\*\*\*\*\*\*\*\*\*\*\*\*\*\*\*\*\*\*\*\*\*\*

> التاريخ: 2013/04/23 م الوقت: 16:25:07 النوع : المعلومات المصدر:

الوصف: الوظيفة: DoRegistryRepair::CVirtualAdapter WindowsVirtualAdapter.cpp\. :الملف السطر: 1869 تم العثور على مفتاح التحكم في :VA SYSTEM\CurrentControlSet\ENUM\ROOT\NET\0000\Control \*\*\*\*\*\*\*\*\*\*\*\*\*\*\*\*\*\*\*\*\*\*\*\*\*\*\*\*\*\*\*\*\*\*\*\*\*\*\*\*

> التاريخ: 2013/04/23 م الوقت: 16:25:07 النوع : المعلومات المصدر:

#### الوصف: تم اكتشاف واجهة شبكة جديدة. \*\*\*\*\*\*\*\*\*\*\*\*\*\*\*\*\*\*\*\*\*\*\*\*\*\*\*\*\*\*\*\*\*\*\*\*\*\*\*\*

التاريخ: 2013/04/23 م الوقت: 16:25:07 النوع : المعلومات المصدر:

الوصف: الوظيفة: LogInterfaces::CRouteMgr RouteMgr.cpp\. :الملف السطر: 2076 تم إستدعاء الدالة: LogInterfaces رمز الإرجاع: 0 (0000000x0( الوصف: قائمة واجهة عنوان IP: 10.2.2.1 192.168.1.1 \*\*\*\*\*\*\*\*\*\*\*\*\*\*\*\*\*\*\*\*\*\*\*\*\*\*\*\*\*\*\*\*\*\*\*\*\*\*\*\*

> التاريخ: 2013/04/23 م الوقت: 16:25:08 النوع : المعلومات المصدر:

الوصف: تكوين المضيف: العنوان العام: 192.168.1.1 القناع العام: 255.255.255.0 العنوان الخاص: 10.2.2.1 القناع الخاص: 255.0.0.0

 عنوان 6IPv الخاص: غير متوفر قناع 6IPv الخاص: غير متوفر النظراء عن بعد: 10.0.0.1 (منفذ TCP رقم ،443 منفذ UDP رقم 500)، 10.0.0.1 (منفذ UDP رقم 4500) الشبكات الخاصة: لا شيء الشبكات العامة: لا شيء وضع النفق: نعم \*\*\*\*\*\*\*\*\*\*\*\*\*\*\*\*\*\*\*\*\*\*\*\*\*\*\*\*\*\*\*\*\*\*\*\*\*\*\*\* IKEv2-Proto-5: (6): SM Trace-> SA: I\_SPI=58AFF71141BA436B AUTH\_DID: حدث :R\_SPI=FC696330E6B94D7F (R) MSGid = 000005 CurState EV\_INSERT\_IKE كما يقوم ASA بتنفيذ بعض 6) :IKEv2-PROTO-2: ت**م إنشاء SA؛ إدراج SA في قاعدة البيانات** :IKEv2-PLAT-3 حالة الاتصال: النظير الفائق: 125171، phase1\_id: \*\$AnyConnectClient\$\* IKEv2-Proto-5: (6): SM Trace-> SA: I\_SPI=58AFF71141BA436B AUTH\_DONE: حدث :R\_SPI=FC696330E6B94D7F (R) MSGid = 000005 CurState EV\_REGISTER\_SESSION\_SESSION 6) -3:PLAT2-IKEv (اسم المستخدم معين إلى: ANU :IKEv2-PLAT-3 حالة الاتصال:... النظير المسجل: 192.168.1.1:25171، phase1\_id: \*\$AnyConnectClient\$ 6) -3:PROTO2-IKEv(: تهيئة DPD، تم تكوينها لمدة 10 ثوان 6) -3:PLAT2-IKEv (قاعدة معلومات الإدارة\_index مضبوطة على: 4501 IKEv2-PROTO-5: (6): SM Trace-> SA: I\_SPI=58AFF71141BA436B AUTH\_DONE: حدث :R\_SPI=FC696330E6B94D7F (R) MSGid = 000005 CurState EV\_GEN\_LOAD\_IPSEC 6) -3:PROTO2-IKEv(: تحميل المواد الأساسية ل IPsec -3PLAT2-IKEv: خريطة التشفير: مطابقة في الخريطة الديناميكية الرقم 1000 6) -3:PLAT2-IKEv (الحد الأقصى لوقت DPD سيكون: 30 6) -3:PLAT2-IKEv (الحد الأقصى لوقت DPD سيكون: 30 IKEv2-PROTO-5: (6): SM Trace-> SA: I\_SPI=58AFF71141BA436B :الحدث R\_SPI=FC696330E6B94D7F (R) MSGid = 000005 CurState: AUTH\_DONE EV\_START\_ACCT IKEv2-PROTO-5: (6): SM Trace-> SA: I\_SPI=58AFF71141BA436B :حدث R\_SPI=FC696330E6B94D7F (R) MSGid = 000005 CurState: AUTH\_DID EV\_CHECK\_DUPE 6) -3:Proto2-IKEv(: التحقق من تكرار SA IKEv2-PROTO-5: (6): SM Trace-> SA: I\_SPI=58AFF71141BA436B AUTH\_DONE: حدث :R\_SPI=FC696330E6B94D7F (R) MSGid = 000005 CurState EV\_CHK4\_ROLE IKEv2-PROTO-5: (6): SM Trace-> SA: I\_SPI=58AFF71141BA436B R\_SPI=FC696330E6B94D7F (R) MSGid = 000005 CurState: Ready Event: EV\_R\_UPDATE\_CAC\_STATS -5PLAT2-IKEv: تم تنشيط طلب SA 2IKEV الجديد -5PLAT2-IKEv: عدد حالات تناقص التفاوض المقبل IKEv2-PROTO-5: (6): SM Trace-> SA: I\_SPI=58AFF71141BA436B EV\_R\_OK :جاهز حدث :R\_SPI=FC696330E6B94D7F (R) MSGid = 0000005 CurState 6) -3:PROTO2-IKEv(: بدء الموقت لحذف سياق التفاوض IKEv2-PROTO-5: (6): SM Trace-> SA: I\_SPI=58AFF71141BA436B R\_SPI=FC696330E6B94D7F (R) MSGid = 0000005 CurState: Ready Event: EV\_NO\_EVENT FALSE خطأ ،SPI 0x77EE5348 ل sa إضافة PFKEY إستلام تم :IKEv2-PLAT-2 FALSE خطأ ،SPI 0x30b848a4 ل PFKEY ل SA تحديث تلقي تم :IKEv2-PLAT-2 يتم إدخال الاتصال في قاعدة بيانات اقتران الأمان (SA)، ويتم تسجيل الحالة. عمليات التحقق مثل حالات بطاقة الوصول المشترك (CAC(، ووجود حالات SA المكررة، وتعيين قيم مثل اكتشاف النظير الميت (DPD) وما إلى ذلك. \*\*\*\*\*\*\*\*\*\*\*\*\*\*\*\*\*\*\*\*\*\*\*\*\*\*\*\*\*\*\*\*\*\*\*\*\*\*\*\* يبلغ العميل عن النفق كأعلى

التاريخ: 2013/04/23 م الوقت: 16:25:08 النوع : المعلومات المصدر:

#### الوصف: تم إنشاء اتصال VPN ويمكن الآن تمرير البيانات. \*\*\*\*\*\*\*\*\*\*\*\*\*\*\*\*\*\*\*\*\*\*\*\*\*\*\*\*\*\*\*\*\*\*\*\*\*\*\*\*

التاريخ: 2013/04/23 م الوقت: 16:25:08 النوع : المعلومات المصدر: أكفبنوي

الوصف: تم إرسال معلومات نوع الرسالة إلى المستخدم: إنشاء شبكة VPN - تكوين النظام... \*\*\*\*\*\*\*\*\*\*\*\*\*\*\*\*\*\*\*\*\*\*\*\*\*\*\*\*\*\*\*\*\*\*\*\*\*\*\*\*

التاريخ: 2013/04/23 م الوقت: 16:25:08 النوع : المعلومات المصدر: أكفبنوي

الوصف: تم إرسال معلومات نوع الرسالة إلى المستخدم: يتم الآن إنشاء شبكة VPN... \*\*\*\*\*\*\*\*\*\*\*\*\*\*\*\*\*\*\*\*\*\*\*\*\*\*\*\*\*\*\*\*\*\*\*\*\*\*\*\*

> التاريخ: 2013/04/23 م الوقت: 16:25:37 النوع : المعلومات المصدر:

IPsecProtocol.cpp\. :الملف السطر: 945 تم إنشاء نفق IPsec \*\*\*\*\*\*\*\*\*\*\*\*\*\*\*\*\*\*\*\*\*\*\*\*\*\*\*\*\*\*\*\*\*\*\*\*\*\*\*\*

# التحقق من النفق

## **AnyConnect**

عينة إنتاج من **العرض vpn-sessiondb تفصيل** anyConnect أمر:

Session Type: AnyConnect Detailed Username : Anu Index : 2 Assigned IP : 10.2.2.1 Public IP : 192.168.1.1 Protocol : **IKEv2 IPsecOverNatT AnyConnect-Parent** License : AnyConnect Premium Encryption : AES192 AES256 Hashing : none SHA1 SHA1<br>Bytes Tx : 0 Bytes Rx : 11192 Bytes Tx : 0 Bytes Rx : 11192 Pkts Tx : 0 Pkts Rx : 171 Pkts Tx Drop : 0 Pkts Rx Drop : 0 Group Policy : ASA-IKEV2 Tunnel Group : ASA-IKEV2

Login Time : 22:06:24 UTC Mon Apr 22 2013 Duration : 0h:02m:26s Inactivity : 0h:00m:00s NAC Result : Unknown VLAN Mapping : N/A VLAN VLAN : none IKEv2 Tunnels: 1 IPsecOverNatT Tunnels: 1 AnyConnect-Parent Tunnels: 1 :AnyConnect-Parent Tunnel ID : 2.1 Public IP : 192.168.1.1 Encryption : none Auth Mode : userPassword Idle Time Out: 30 Minutes 1dle TO Left : 27 Minutes Client Type : AnyConnect Client Ver : 3.0.1047  $:TKEV2$ Tunnel ID : 2.2 UDP Src Port : 25171 UDP Dst Port : 4500 Rem Auth Mode: userPassword Loc Auth Mode: rsaCertificate Encryption : AES192 Hashing : SHA1 Rekey Int (T): 86400 Seconds Rekey Left(T): 86254 Seconds PRF : SHA1 D/H Group : 1 : Filter Name Client OS : Windows :IPsecOverNatT Tunnel ID : 2.3 Local Addr : 0.0.0.0/0.0.0.0/0/0 Remote Addr : 10.2.2.1/255.255.255.255/0/0 Encryption : AES256 Hashing : SHA1 Encapsulation: Tunnel Rekey Int (T): 28800 Seconds Rekey Left(T): 28654 Seconds Rekey Int (D): 4608000 K-Bytes Rekey Left(D): 4607990 K-Bytes Idle Time Out: 30 Minutes 1dle TO Left : 29 Minutes Bytes  $Tx$  :  $0$  Bytes  $Rx$  : 11192 Pkts Tx : 0 Pkts Rx : 171 :NAC Reval Int (T): 0 Seconds Reval Left(T): 0 Seconds SQ Int (T) : 0 Seconds EoU Age(T) : 146 Seconds :Hold Left (T): 0 Seconds Posture Token : Redirect URL

## ISAKMP

نموذج الإخراج من الأمر show crypto ikev2 sa

ASA-IKEV2# show crypto ikev2 sa :IKEv2 SAs Session-id:2, Status:UP-ACTIVE, IKE count:1, CHILD count:1 Tunnel-id Local Remote Status Role READY RESPONDER 192.168.1.1/25171 10.0.0.1/4500 55182129 Encr: AES-CBC, keysize: 192, Hash: SHA96, DH Grp:1, Auth sign: RSA, Auth verify: EAP Life/Active Time: 86400/112 sec Child sa: local selector 0.0.0.0/0 - 255.255.255.255/65535 remote selector 10.2.2.1/0 - 10.2.2.1/65535 ESP spi in/out: 0x30b848a4/0x77ee5348

#### نموذج الإخراج من الأمر show crypto ikev2 sa detail هو:

```
ASA-IKEV2# show crypto ikev2 sa detail
                                                                        :IKEv2 SAs
                            Session-id:2, Status:UP-ACTIVE, IKE count:1, CHILD count:1
            Tunnel-id Local Remote Status Role
            READY RESPONDER 192.168.1.1/25171 10.0.0.1/4500 55182129
Encr: AES-CBC, keysize: 192, Hash: SHA96, DH Grp:1, Auth sign: RSA, Auth verify: EAP 
                                                Life/Active Time: 86400/98 sec 
                                                                Session-id: 2 
                                           Status Description: Negotiation done 
                   Local spi: FC696330E6B94D7F Remote spi: 58AFF71141BA436B
                                                  Local id: hostname=ASA-IKEV2 
                                                *$Remote id: *$AnyConnectClient 
                          Local req mess id: 0 Remote req mess id: 9
                         Local next mess id: 0 Remote next mess id: 9
        Local req queued: 0 Remote req queued: 9 Local window: 
                                                1 Remote window: 1
                                         DPD configured for 10 seconds, retry 2 
                                                    NAT-T is detected outside 
                                                  Assigned host addr: 10.2.2.1 
                            Child sa: local selector 0.0.0.0/0 - 255.255.255.255/65535
                                 remote selector 10.2.2.1/0 - 10.2.2.1/65535 
                                       ESP spi in/out: 0x30b848a4/0x77ee5348 
                                                     AH spi in/out: 0x0/0x0 
                                                        CPI in/out: 0x0/0x0 
                               Encr: AES-CBC, keysize: 256, esp_hmac: SHA96 
                               ah hmac: None, comp: IPCOMP_NONE, mode tunnel
```
#### IPsec

نموذج الإخراج من الأمر show crypto ipSec sa هو:

```
ASA-IKEV2# show crypto ipsec sa
                                                               interface: outside
                 Crypto map tag: dynmap, seq num: 1000, local addr: 10.0.0.1 
                     (local ident (addr/mask/prot/port): (0.0.0.0/0.0.0.0/0/0 
        (remote ident (addr/mask/prot/port): (10.2.2.1/255.255.255.255/0/0 
                                   current peer: 192.168.1.1, username: Anu
                                        dynamic allocated peer ip: 10.2.2.1 
                         pkts encaps: 0, #pkts encrypt: 0, #pkts digest: 0# 
                    pkts decaps: 163, #pkts decrypt: 108, #pkts verify: 108# 
                                pkts compressed: 0, #pkts decompressed: 0# 
     pkts not compressed: 0, #pkts comp failed: 0, #pkts decomp failed: 0# 
     pre-frag successes: 0, #pre-frag failures: 0, #fragments created: 0# 
  PMTUs sent: 0, #PMTUs rcvd: 0, #decapsulated frgs needing reassembly: 0#
                                          send errors: 0, #recv errors: 55# 
local crypto endpt.: 10.0.0.1/4500, remote crypto endpt.: 192.168.1.1/25171 
                          path mtu 1488, ipsec overhead 82, media mtu 1500 
                                             current outbound spi: 77EE5348 
                                             current inbound spi : 30B848A4
```
(spi: 0x30B848A4 (817383588 transform: esp-aes-256 esp-sha-hmac no compression  $\{$ , in use settings = $\{RA,$  Tunnel, NAT-T-Encaps slot: 0, conn\_id: 8192, crypto-map: dynmap sa timing: remaining key lifetime (sec): 28685 IV size: 16 bytes replay detection support: Y :Anti replay bitmap 0xFFAD6BED 0x7ABFD5BF :outbound esp sas (spi: 0x77EE5348 (2012107592 transform: esp-aes-256 esp-sha-hmac no compression  $\{$ , in use settings = $\{RA,$  Tunnel, NAT-T-Encaps slot: 0, conn\_id: 8192, crypto-map: dynmap sa timing: remaining key lifetime (sec): 28685 IV size: 16 bytes replay detection support: Y :Anti replay bitmap 0x00000000 0x00000001

# معلومات ذات صلة

- المعيار 4306 RFC، بروتوكول تبادل مفتاح الإنترنت (2IKEv(
	- [المعيار 3748 RFC، بروتوكول المصادقة المتوسع \(EAP\(](http://tools.ietf.org/html/rfc3748)
- [المعيار 5996 RFC، بروتوكول تبادل مفتاح الإنترنت الإصدار 2 \(2IKEv\(](http://tools.ietf.org/html/rfc5996)
	- [الدعم التقني والمستندات Systems Cisco](//www.cisco.com/cisco/web/support/index.html?referring_site=bodynav)

ةمجرتلا هذه لوح

ةي الآلال تاين تان تان تان ان الماساب دنت الأمانية عام الثانية التالية تم ملابات أولان أعيمته من معت $\cup$  معدد عامل من من ميدة تاريما $\cup$ والم ميدين في عيمرية أن على مي امك ققيقا الأفال المعان المعالم في الأقال في الأفاق التي توكير المالم الما Cisco يلخت .فرتحم مجرتم اهمدقي يتلا ةيفارتحالا ةمجرتلا عم لاحلا وه ىل| اًمئاد عوجرلاب يصوُتو تامجرتلl مذه ققد نع امتيلوئسم Systems ارامستناء انالانهاني إنهاني للسابلة طربة متوقيا.